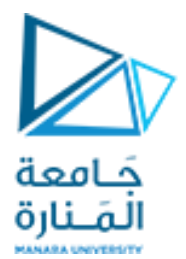

#### **كلية الهندسة املعلوماتية**

**برمجة 3 Java Programming**

**ا. د. علي عمران سليمان** 

**محاضرات ألاسبوع الثالث**

**الفصل الصيفيي 2023-2024**

**content**

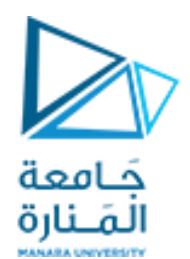

- **Secure Random-Number Generation**.
- **Enumerated Types.**
- **Enumerated Types – Methods.**
- **Enhanced for Statement.**
- **Garbage Collection and Method finalize.**
- **Colors and Filled Shapes—Drawing a bull's-eye and random graphics.**
- **Drawing Arcs—Drawing spirals with arcs.**

#### **References**

- Deitel & Deitel, Java How to Program, Pearson; 10th Ed(2015)

 **- د.علي سليمان، بنى معطيات بلغة JAVA، جامعة تشرين 2014-2013**

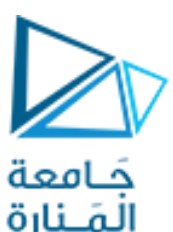

#### **Secure Random-Number Generation**

**1**

#### **• يحتاج املبرمج لألعداد العشوائية بكثره عند تصميم برامج** Lottery**،** simulation**،** games**...** etc**.**

**• يمكن إنشاء كائنات عشوائية من أصناف الحزمة** (security.java package(ومن أنماط مختلفة:

(boolean, byte, float, double, int, long and Gaussian values).

( تنعيم Gaussian هو مرشح تمرير منخفض يمكن استخدامه إلزالة الضوضاء عالية التردد من صورة تتمتع وظيفة الغوسية بتردد قطع طبيعي يتم بعدها تخفيفها بسرعة. هذا يعني أنه تتم إزالة الضوضاء عالية التردد مع الحفاظ على الهيكل الكلي للصورة).

- استخدمت java في نسخها القديمة لإنتاج القيم العشو ائية، الصنف ''random'' إلا أن هذه القيم كانت هدف بعض المبرمجين **)املغرضين( لتوقعهاوتمكنوامن ذلكمما افقدها غايتها.**
	- **• الصنف** SecureRandom**ينتج قيم عشوائية صامدة حتىآلان منالاختراق ومتوفرفيالعديد من اللغاتألاخرى. • يتطلب ألامر استدعاء الصنف واشتقاق كائن منه وفق التالي:**

**import java.security.SecureRandom;**

**SecureRandomrandomNumbers = new SecureRandom();**

**• سنناقش الان ألاعداد الصحيحة فقطوللمزيد عنألانواعالاخرى موجودفيالرابط التالي:**

see docs.oracle.com/javase/7/docs/ api/java/security/SecureRandom.html

**•** ()nextInt تنتج قيم عشوائية من نطاق ألاعداد الصحيحة**;()nextInt.randomNumbers =randomValue int**

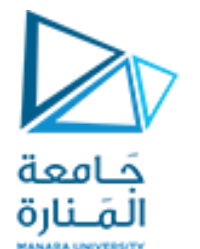

## Secure Random-Number Generation2

 **• يمكن التحكم بنطاق األعداد العشوائية المنتجة من خالل إرسال قيمة للطريقة** ()nextInt **مابين القوسين. • مثالً للتعبير عن الشعار بـ 0 والنقش بـ 1 في قطعة النقد نرسل له (2) ولمحاكات قطعة النرد نرسل له (6) ولتمثيل االتجاهات األربع لزوم تحديد االتجاهان للعبه نرسل (4) الناتج قيم تبدأ من الصفر وإلى العدد السابق للعدد للمرسل.** int randomValue = randomNumbers.nextInt(2);//returns 0 or 1. int randomValue = randomNumbers.nextInt(6);//returns 0 or 1 or 2 or 3 or 4 or 5. **• يتطلب األمر بعض االزاحات للوصول لمحاكات حبة النرد وفق التالي:**

int face =  $1 +$  randomNumbers.nextlnt(6);

**• لها الصيغة العامة:**

int number = shiftingValue + randomNumbers.nextInt(scalingFactor); **• حيث** shiftingValue **تعبرعن الرقم األول في النطاق المطلوب من األعداد الصحيحة المتتالية. • يحدد** ScalingFactor**عامل التحجيم عدد األرقام الموجودة في النطاق.**

**•** اختيار أعداد صحيحة عشوائيًا من مجموعات قيم بخالف نطاقات األعداد الصحيحة المتتالية. مثالً ، للحصول على  $i$ القيم العشوائية 2 و 5 و 18 و 14 ، نستخدم. ;(5)int number = 2 + 3 \* randomNumbers.nextInt **int number = shiftingValue + differenceBetweenValues \*randomNumbers.nextInt(scalingFactor);**

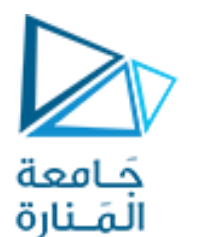

## Enumerated Type s1

 **• عند تعريف متغير من نوع معين سيتقبل هذا النوع في المكان المحجوز له ;x int ستخزن القيم الصحيحة فقط.** • لنعمم ذلك أكثر لنفترض اننا نملك مجموعة خاصة من الصفات ونرغب بتخزينها وإجبار المستخدم بها مثل تخزين **أيام األسبوع مثالً وبالتالي عند ما يكتب اية مستخدم للصنف قيمة خارج أيام األسبوع سيعترض المطابق. Syntax: enum typeName { one or more enum constants } العامة الصيغة**

**• Type Enum النوع التعداد األساسي: يحدد نوعاً ومجموعة من الثوابت الممثلة كمعرفات فريدة يمكن أن** تستخدم لهذا النوع (كتعريف لنوع جديد وتحدد مجموعة القيم لهذا النوع الجديد ومن يختار هذا النوع ملزم بقيمه). **مثال : box combo the in list to limited عند أنتقاء خيار من خيارات صندوق الحوار.**

Enum Day { SUNDAT, MONDAY, TUESDAY, WEDNESDAY, THURSDAY, FRIDAY SATURDAY} **عرف صفه من النوع Day هو ملزم بهذه القيم. - كل من ي ُ**

- **- من أجل االستثمار البد من متغير من هذا النمط : مثل ; WorkDay Day أي WorkDay من نمط Day**
- **وهنا عند كتابة** ;WEDNESDAY.Day = WorkDay Day **عند كتابة النقطة سنحصل على الثوابت المعرفه ليتم االختيار منها.**
	- **• Enum هو صنف خاص وأن WorkDay ليس سوى مرجعاً للكائن ;WEDNESDAY.Day .**

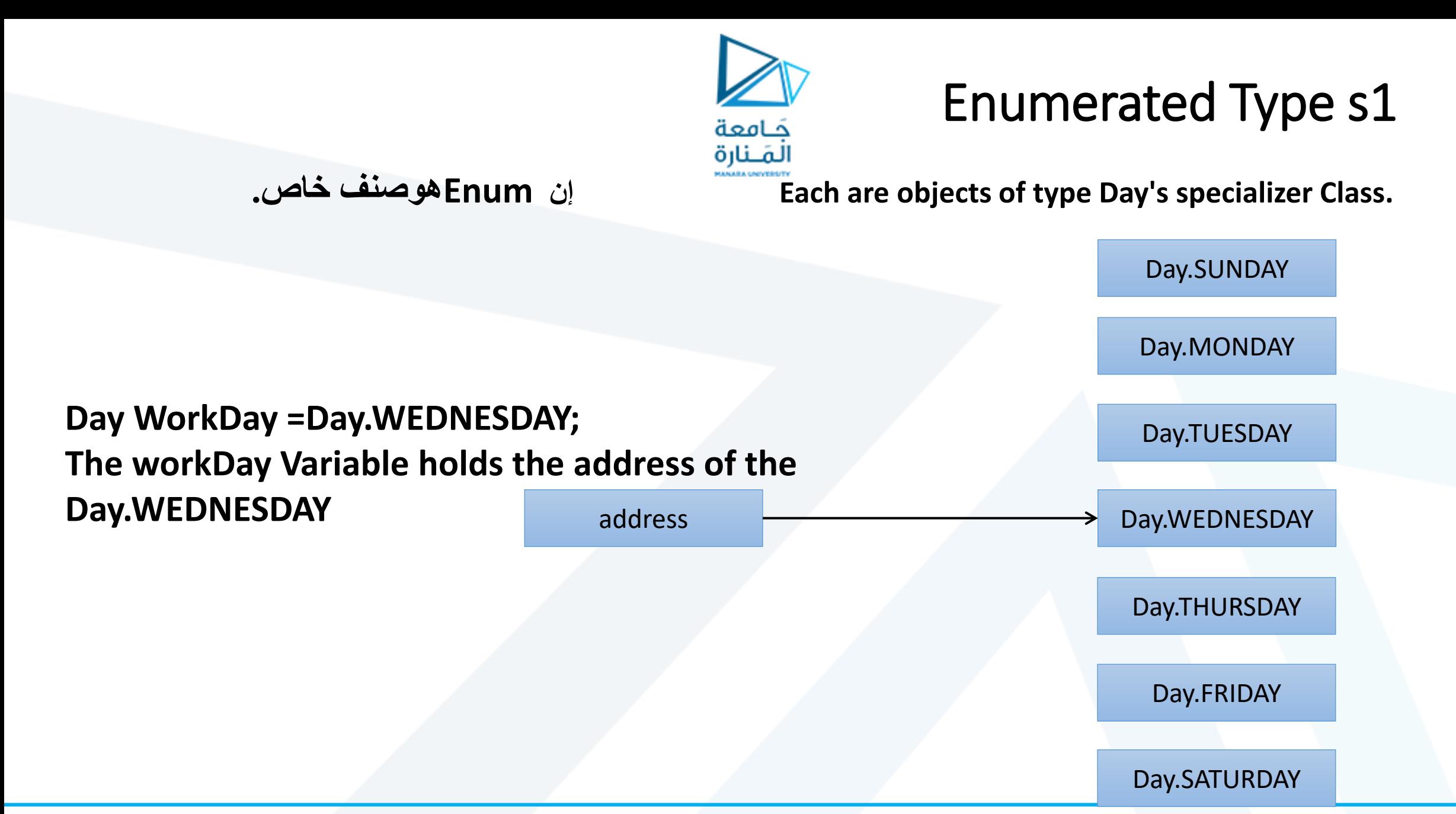

## Enumerated Type s2

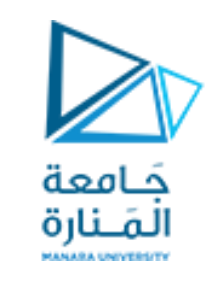

- **• األنواع التعداد هي أنواع مرجعية.**
- **• يعلن كل تصريح تعداد عن فئة تعداد مع القيود التالية: - باني Enum هو نهائي final ضمنا.ً**
	- **- باني Enum هو static ضمنا.ً**
- **- أي محاولة إلنشاء كائن من نوع التعداد باستخدام عامل new ينتج عنه خطأ في المطابقة.**
- **• ثوابت Enum يمكن أن تستخدم في أماكن استخدام الثوابت مثالً كما في حاالت case ضمن بنية switch ودليل ضبط العبارات المحسنة.**
	- **• كيفية التصريح عن متغيرات المثيل والباني والطرق في النوع التعداد Enum. - سيتم عرض المتغيرات المرجعية، والباني وطرق في نوع التعداد.**
		- **• يمتلك النوع التعدادي عدد من المناهج نذكر منها.**

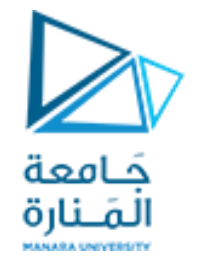

Enumerated Types - Methods 1

- toString **– returns name of calling constant.**
- ordinal **– returns the zero-based position of the constant in the enum. For example the ordinal for** Day.THURSDAY **is 4.**
- equals **– accepts an object as an argument and returns true if the argument is** equal **to the calling enum constant .**
- compareTo **- accepts an object as an argument and returns** an integer value based on the given cases,
- •It returns **0** when this Enum object is equal to or same as the given Enum object. •It returns **positive value** when this Enum object is **greater** than the given Enum object.
- •It returns **negative value** when this Enum object is **less** than the given Enum object.

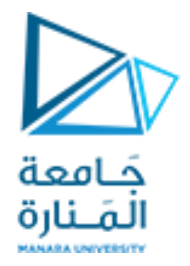

## Enhanced for Statement

```
enum Course {Programming1,Database,Programming2, 
Datastructure1};
enum Semester {Fall ,Winter, Summer};
public class EnumRegisterForm
{
 String stuName;
 Course crs;
 Semester sem;
 public EnumRegisterForm()
 \{stuName = "Adam": \}crs=Course.Database;
 sem=Semester.Summer;
  }
}
```
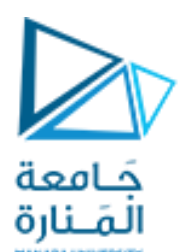

## Enhanced for Statement

#### **public class EnumRegisterFormTest { public static void main(String[] args)**

- **{** Course cor1=Course.Database; Course cor2=Course. Programming1; System.out.println(cor1.toString()); System.out.println(cor1.ordinal()); System.out.println(cor1.compareTo(cor2)); System.out.println(cor1.equals(cor1)); } //end main
- } // end Class

#### Database

1 1

#### true

#### RegisterForm

- StdName: String
- StdGender : Gender
- LectureTime : Time
- CourseName: Course
- CrsSemester: Semester

Enumerated Type Exa.1

 **• لنفر اننا نرغب بتطوير البرنامج السابق ليمثل نموذج لتسجيل الطلبة في المقررات.**RegisterForm **بتضمن** 

**enum**

- **- يختار اسم الطالب.**
	- **- يختار الجنس.**
- **- بختار وقت المحاضرة** LectureTime**.**
	- **- يختار المقرر** Course .
		- **- يختار** Semester

**جميعها من القوائم المتاحه**.

 **• كتابة باني بدون بارامترات وباني مع كل البارامترات ويختبر الطرق التالية على األقل: ()** toString

كامعة المَـنارة

- Ordinal()
- equals()
- compareTo()

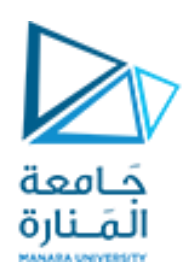

# Enhanced for Statement

• **عبارة for المعززة:** تستخدم للوصول لعناصر مصفوفة أو مجموعة دون استخدام عداد.

The syntax of an enhanced for statement is:

for ( parameter : arrayName ) statement

- •parameter **هو متغير من نوع القيم في المصفوفة.**
- arrayName **اسم المصفوفة التي سيتم التكرار من خاللها وهنا اليمكن تحرير العناصر وال معرفة الفهرس للعنصر.**

for (int  $i = 0$ ;  $i < m$ yArray.length;  $i+1$  { System.out.println(myArray[i]); } Can be written as:

for (int myValue : myArray) { System.out.println(myValue); }

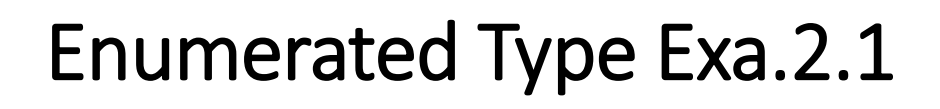

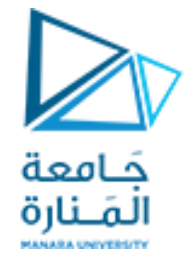

**- إعالن التعداد Enum في المثال التالي يحتوي على جزأين - ثوابت Enum واألعضاء األخرى من نوع التعداد. - الجزء األول يتضمن 6 ثوابت ، كل منها يمكن أن تتبع ببارامترات ويمكن أن تمرر من الباني. - يمكن للباني أن يسند قيم وأن يحمل تحميالً زائدا.ً** 

**الباني في مثالنا يمكن أن يحتاج إلى متغيرين من النمط String لتجهيز كل ثابت من الثوابت الست السابقة.**

**- الجزء الثاني يتضمن تعريف أعضاء من Enum وهما متغيرين والباني وطريقتين.**

**- المتغيرين هما** copyrightYear ,title **وكل ثابت من** Book Enum **يملك هذين المتغيرين.**

**- الباني يأخذ متغيربن من النوع String األول يسند إلى** title **والثاني إلى** copyrightYear .

. return the book title and copyright year **سيعيدان الطريقتين -**

**- سيتم االخبار من خالل استخدام book كدليل لحلقة for المحسنة وسيتم استخدام** ()values.Book **لمعرفة عدد الثوابت وكذلك** *(CPPHTP.Book ,JHTP.Book(range***.EnumSet لتحديد مجال منها.**

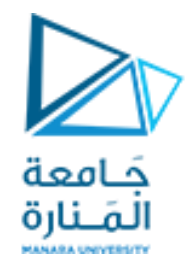

#### Enumerated Type Exa.2.2

#### **package firstPro;**

```
// Fig. 8.10: Book.java
// Declaring an enum type with a constructor and explicit instance fields 
// and accessors for these fields
```

```
public enum Book {
```
// declare constants of enum type

```
JHTP("Java How to Program", "2015"), 
CHTP("C How to Program", "2013"), 
IW3HTP("Internet & World Wide Web How to Program", "2012"),
CPPHTP("C++ How to Program", "2014"), 
VBHTP("Visual Basic How to Program", "2014"), 
CSHARPHTP("Visual C# How to Program", "2014");
```
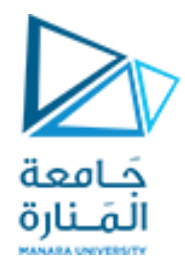

### Enumerated Type Exa.2.3

#### // instance fields

**private final String title; // book title private final String copyrightYear; // copyright year**

#### // enum constructor

Book(String title, String copyrightYear) { **this.title = title; this.copyrightYear = copyrightYear;** }

#### // accessor for field title **public String getTitle()** { **return title;** }

// accessor for field copyrightYear **public String getCopyrightYear()** { **return copyrightYear;** } } // end enum Book

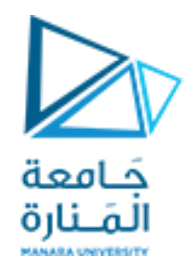

#### Enumerated Type Exa.2.4

**package firstPro;** // Fig. 8.11: EnumTest.java // Testing enum type Book. **import java.util.EnumSet; public class EnumTest { public static void main(String[] args)**  { System.*out.println("All books:");* // print all books in enum Book enhanced for **for (Book book : Book.***values())* System.*out.printf("%-10s%-45s%s%n", book,*book.getTitle(), book.getCopyrightYear() );

System.*out.printf("%nDisplay a range of enum constants:%n");* // print first four books **for (Book book : EnumSet.***range(Book.JHTP, Book.CPPHTP))* System.*out.printf("%-10s%-45s%s%n", book,* book.getTitle(), book.getCopyrightYear()); } // end main method } // end class EnumTest

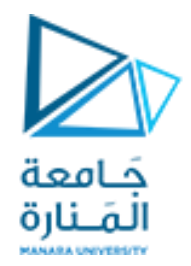

## Enumerated Type Exa 2.5

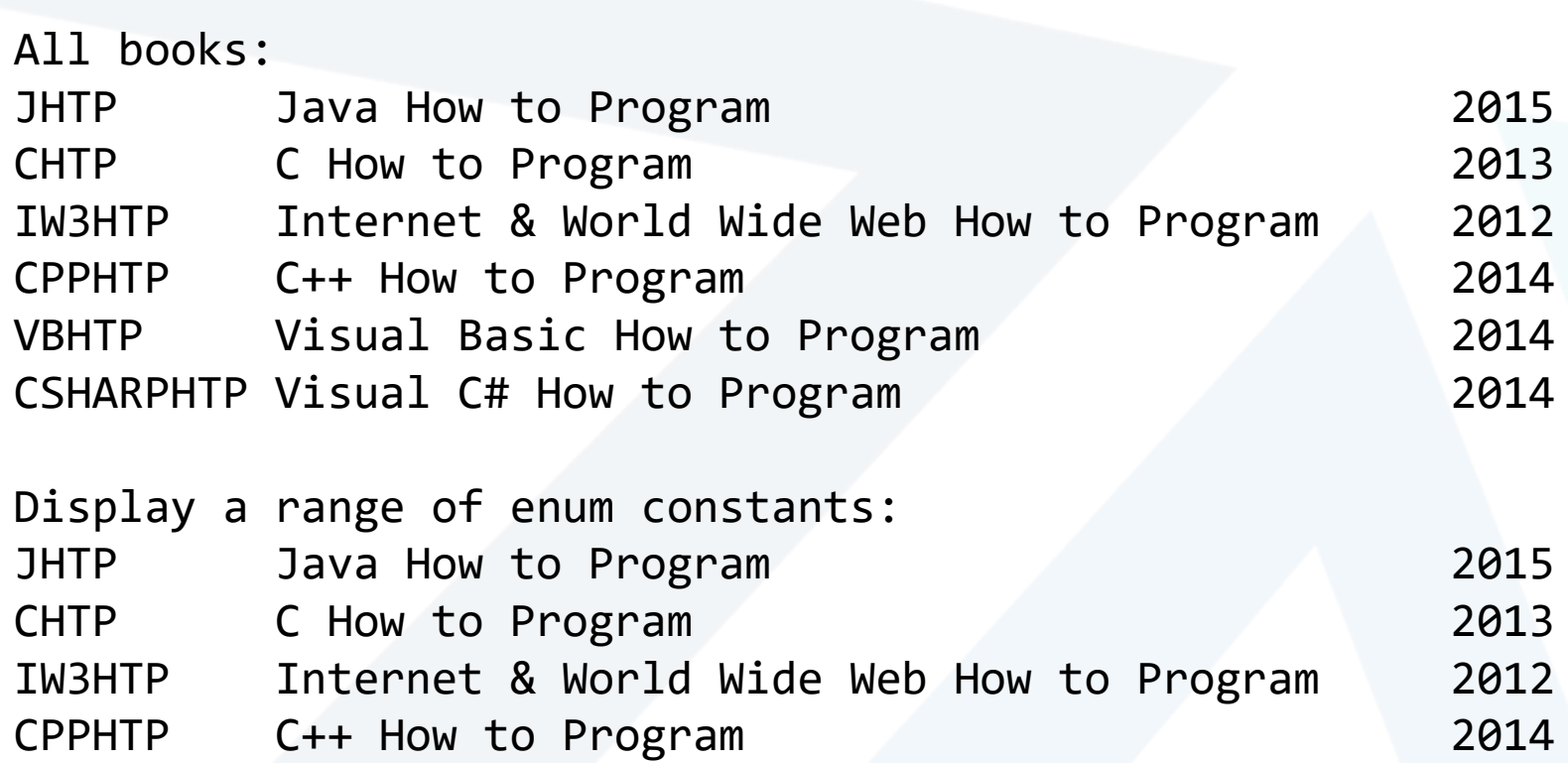

# Garbage Collection and Method finalize

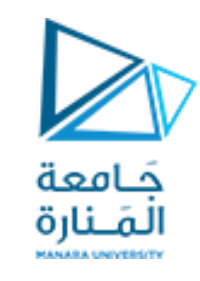

- **تشغل الكائنات موارد النظام ، الذاكرة مثالا .**
- لا بد من طريقة منضبطة لإعادة الموارد إلى النظام عندما تنتهي الحاجة للحجز، كي لاتحدث "تسربات في الموارد **. "**resource leaks
	- **تقوم JVM بجمع البيانات المهملة "الكائنات" تلقائياا، عندما ال تملك من يؤشر عليها.**
- **يحدث التجميع عادةا من قبل JVM بتنفيذ Collection Garbage. والمشكلة يحدث األمر بشكل غير منضبط وقد يتأخر حتى انتهاء البرنامج.**
	- **أنما يحصل وهو على خالف من اللغات األخرى مثل C و ++C التي لن يحدث تلقائياا.**
- [إضافة لذلك قد يفتح التطبيق ملفًا على القرص لتعديل محتوياته ولا يقوم بغلقه، فيجب أن يتم إغلاقه قبل أن يتمكن **أي تطبيق آخر من استخدام الملف.**
- **تحتوي كل فئة في Java على طرق صنف )lang.java package (Object، واحدة منها هي الطريقة** finalize ونادرًا ما تستخدم هذه الطريقه لأنها يمكن أن تسبب مشاكل في الأداء وهناك بعض الشكوك حول ما إذا كان سيتم **استدعائها أم ال قبل إنهاء البرنامج .**
	- **بما أن الطريقة جزء من كل صنف تناقش هنا من أجل التسهيل لفهمها والمساهمة في تطويرها الحقاا.**
- **تعمل الكائنات القابلة لإلغالق تلقائياا على تقليل احتمالية تسرب الموارد عند استخدامها مع بيان "تحرير الموارد".**

**يتم إغالق كائن قادر على** AutoClosable **بمجرد انتهاء بيان resources-with-try من استخدام الكائن.** 

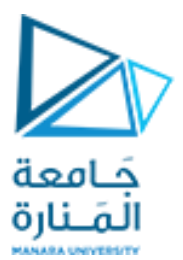

**كلية الهندسة المعلوماتية**

**برمجة 3 Java Programming ا. د. علي عمران سليمان محاضرة 2 األسبوع الثالث GUI الفصل الصيفيي 2023-2022**

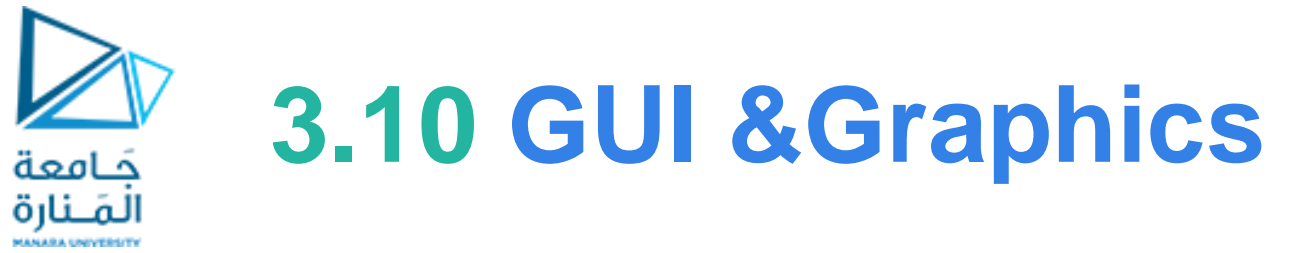

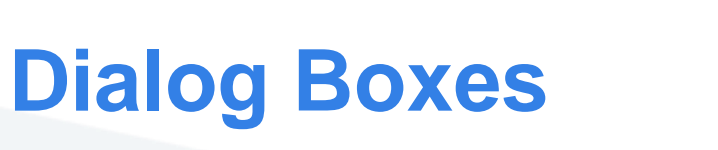

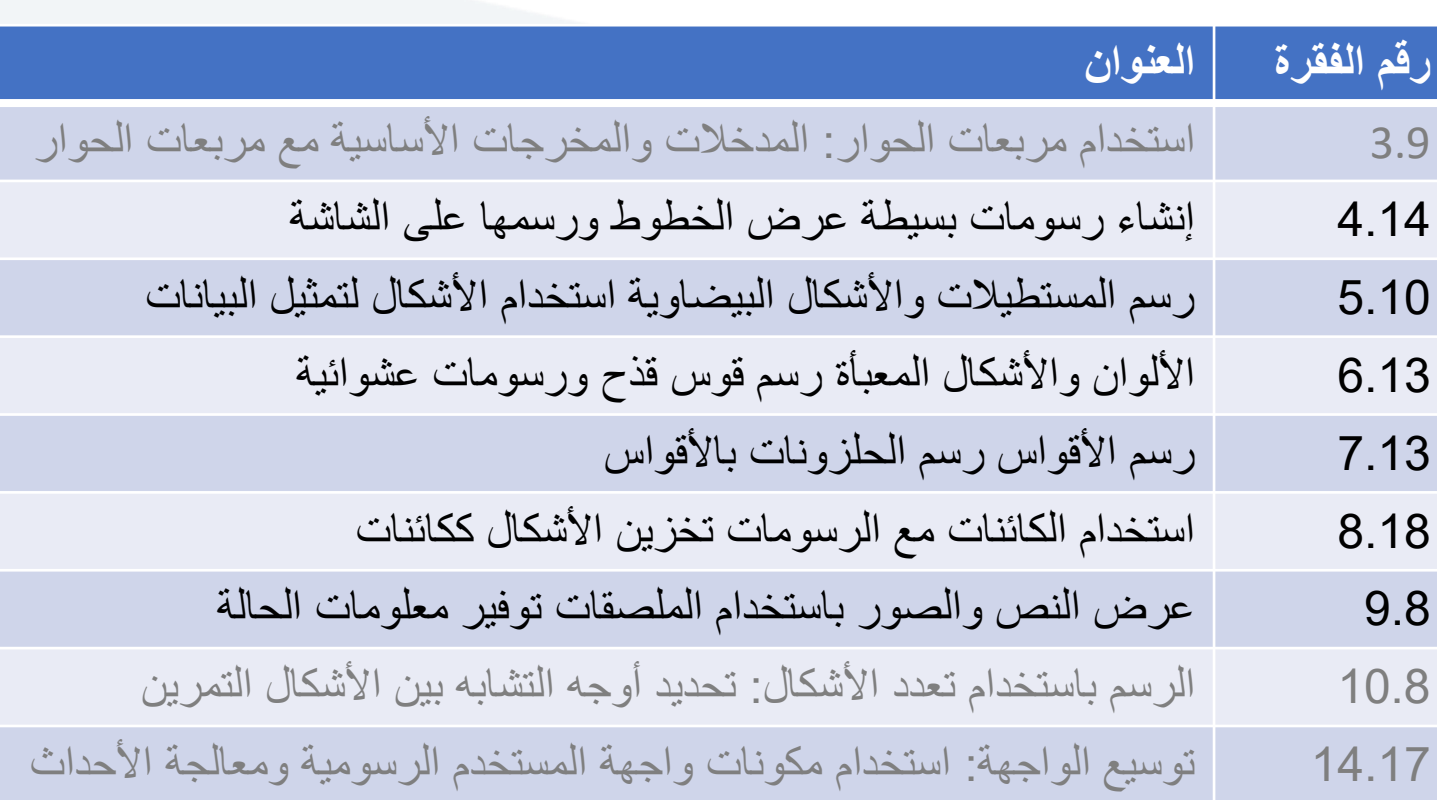

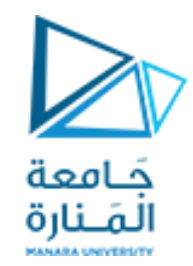

**تذكرة** 

**كل برنامج رسومي يستخدم نافذةإطارwindow frame أو أكثر ولكل نافذة اطار شريط عنوان bar titelوحدود border لكي نظهر إلاطار نستخدم الصنف JFreamمن الحزمة swing.javaxويجب:**

JFrameappli = new JFrame("First"); **وفقJFream من كائن إنشاء -1**

**-2 تجديد مقاس إلاطار من الطريقة setSize .**);300 300,(setSize.appli

**-3 إضافة الرسمة أو ماتم تجميعة ونرغب بعرضه إلى إلاطار** ;( panel( add.appli

**-4 جعل إلاطار مرئي تستخدم الطريقة showلجعل مدير عرض النافذة manager window يعرضها افتراضيا هي false.** appli.setVisible( true );

5- عند تنفيذ البرنامج يتم إظهار الإطار وينتهي تنفيذ main ولكن يظل البرنامج يعمل والإطار ظاهر على الشاشة ويمكن تحريكة **وتغيير حجمهو ... ، وعند إغالق نافذة إلاطار بالضغط على أيقونة الاغالق من شريط العنونهيظل البرنامج يعمل وليحدث شيئ** سوى إختفاء الإطار، ومن أجل إنهاء البرنامج يجب إستخدام (system.exit(0 والتي يجب أن تكون بنهاية main ولكن تخلق **مشكلة جديدةوهي ظهورالنافذة للحظةوجيزةوينتهي فوراوالرغبة هي انهاء البرنامج عند يضغط املستخدم على أيقونةالغلق في شريط العنوان وهنا نجد اسهل طريقةاستخدام املنهج:** ;(CLOSE\_ON\_EXIT.JFrame(setDefaultCloseOperation.appli **أو معالجة حدث النقر على أيقونة الغلق من أجل انهاء البرنامج إضافة على إغالق النافذة**

## **GUI and Graphics Creating Simple Drawings**

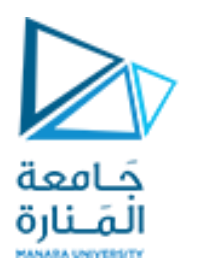

Java's Coordinate System

•class Graphics من الحزمة (java.awt)، والتي توفر طرقًا مختلفة لرسم النص والأشكال على الشاشة.  **• الصنف** JPanel**من الحزمة** (swing.javax(**،والتيتوفر مساحةيمكن الرسم عليها.**

public class DrawPanel extends JPanel

extends**الكلمةألاساسيةلإلشارةإلىأن الصنف** DrawPanel**هو نوع محسن من** JPanel وارثله**.**

**•الكلمة ألاساسية** extends **تمثل ما يسمى بعالقةالوراثة التي يبدأ فيها صنفنا الجديد** DrawPanel **باألعضاء الحاليين )البيانات وألاساليب(من فئة**Jpanel **.**

**•كل لوحة** JPanel **بما فيذلك** DrawPanel**، لديها طريقة**paintComponent**.** 

•ينادي النظام تلقائيًا في كل مرة يحتاج فيها إلى عرض .DrawPanel المنهج (.public void ويجب التصريح عنها public void  يتحوي ، حسب عليه عن مرد يحدج عيد إلى عرب السلام المنهج المستمر المستمر المستمر المستمر المستمر المستمر المستمر<br>paintComponent(Graphics g)، خلاف ذلك، لن يسمح النظام بمناداتها والعبارة الأولى فيها عندما تكتبها (تحملها تحمبل  **.**super.paintComponent(g);

• يتم استدعاء هذه الطريقة عندما يتم عرض Panel لأول مرة <u>على الشاشة، وعندما يتم تغطيتها hidden ثم الكشف عنها بواسطة</u> **نافذةأخرى علىالشاشة،وعندما يتم تغيير حجم النافذةالتيتظهر فيها.**

# **5.25 GUI &Graphics**

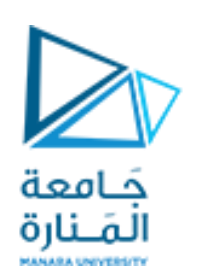

# Creating Simple Drawings

- **رسم األقواس في Java يشبه رسم األشكال البيضاوية - القوس هو مجرد جزء من الشكل البيضاوي.**
	- **اا. سا ممتلئ منهج الرسومات** fillArc **من الصنف** Graphics **يرسم قو ا**
		- **يتطلب المنهج** fillArc **ستة معامالت.**
		- **األربعة األولى تمثل المستطيل المحيط الذي سيرسم فيه القوس.**
	- **المعامل الخامس هو زاوية البداية ، مع عدم وجود معامل تشير إلى الصفر على محور x.**
		- **والسادس يحدد مقدار المسح ، أو مقدار القوس المراد تغطيته.**
			- **يتم قياس زاوية البداية والمسح بالدرجات.**
		- **المسح الموجب يرسم القوس بعكس اتجاه عقارب الساعة والسالب معها.**
- **من تتطلب طريقة** drawArc **نفس المعلمات مثل** fillArc**، ولكنها ترسم حافة القوس بدالا تعبئتها.** 
	- **منهج setBackground يغير لون الخلفية لمكون واجهة المستخدم الرسومية.**

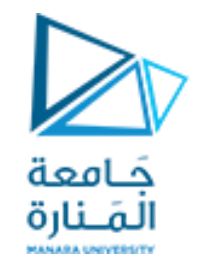

# **7.25 GUI &Graphics**

```
// Fig. 7.25: DrawRainbow.iava
    // Demonstrates using colors in an array.
    import java.awt.Color;
 3
    import java.awt.Graphics;
 4
    import javax.swing.JPanel;
 5
    public class DrawRainbow extends JPanel
 8
       // define indigo and violet
 9
       private final static Color VIOLET = new Color(128, 0, 128);
10
П
       private final static Color INDIGO = new Color(75, 0, 130);
\mathbf{12}13
       // colors to use in the rainbow, starting from the innermost
       // The two white entries result in an empty arc in the center
14
       private Color[] colors =15
          { Color.WHITE, Color.WHITE, VIOLET, INDIGO, Color.BLUE,
16
\mathbf{17}Color.GREEN, Color.YELLOW, Color.ORANGE, Color.RED };
18
19
       // constructor
       public DrawRainbow()
20
21
22
           setBackground( Color.WHITE ); // set the background to white
       } // end DrawRainbow constructor
23
24
```
Fig.  $7.25$ Drawing a rainbow using arcs and an array of colors. (Part 1 of 2.)

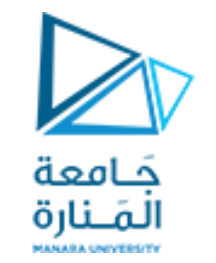

# **7.25 GUI &Graphics**

```
// draws a rainbow using concentric arcs
25
26
       public void paintComponent (Graphics q)
27
           super.paintComponent(g);
28
29
30
           int radius = 20; // radius of an arc
31// draw the rainbow near the bottom-center
32
33
           int centerX = getWidth() / 2;
           int centerY = getHeight() - 10;
34
35
          // draws filled arcs starting with the outermost
36
37
           for (int counter = colors.length; counter > 0; counter -- )
38
           \mathcal{F}// set the color for the current arc
39
              q.setColor( colors[ counter - 1 ] );
40
41
              // fill the arc from 0 to 180 degrees
42
43
              g.fillArc( centerX - counter * radius,
                 centerY - counter * radius,
44
                 counter * radius * 2, counter * radius * 2, 0, 180);
45
           \frac{1}{2} // end for
46
       } // end method paintComponent
47
    } // end class DrawRainbow
48
```
**Fig. 7.25** Trawing a rainbow using arcs and an array of colors. (Part 2 of 2.)

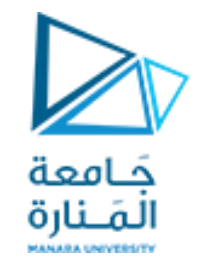

# **7.26 GUI &Graphics**

// Fig. 7.26: DrawRainbowTest.java // Test application to display a rainbow. import javax.swing.JFrame; 3 public class DrawRainbowTest 5 6 public static void main( String[] args ) 8 DrawRainbow panel =  $new$  DrawRainbow(); 9 JFrame application =  $new$  JFrame(); 10 ш application.setDefaultCloseOperation(JFrame.EXIT\_ON\_CLOSE);  $\mathbf{12}$  $\overline{13}$  $application.add(pane1);$ application.setSize(400, 250); 14 application.setVisible(true); 15  $\}$  // end main 16 } // end class DrawRainbowTest  $\mathbf{17}$ 

Creating JFrame to display a rainbow. (Part 1 of 2.) Fig.  $7.26$ 

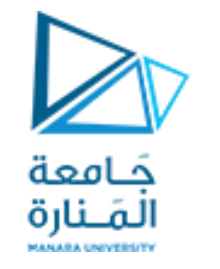

# **7.26 GUI &Graphics**

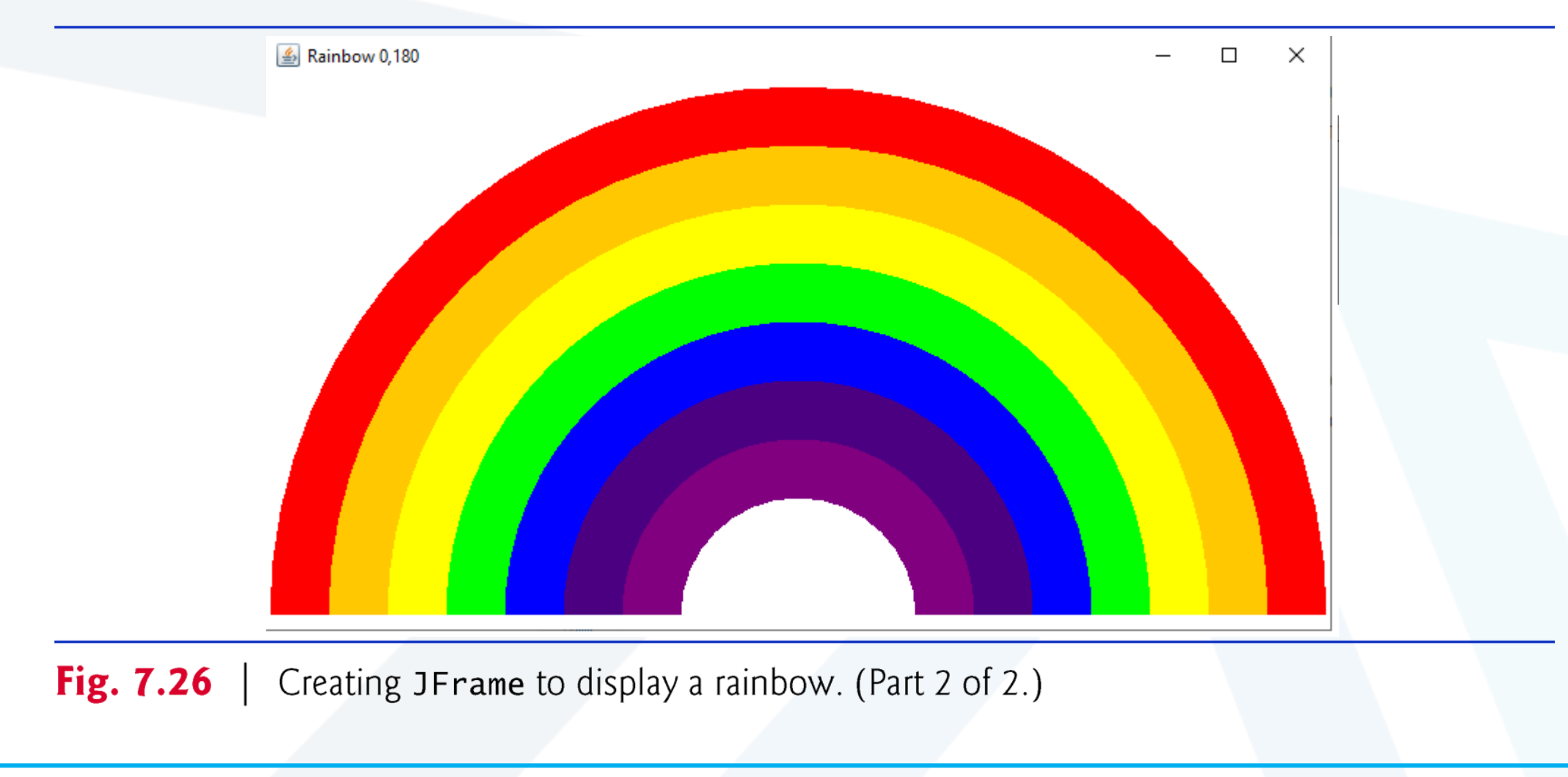

**م2024/2023 جامعةاملنارة - هندسة معلوماتية – برمجة 3 ف،2** 

# **Create a special color**

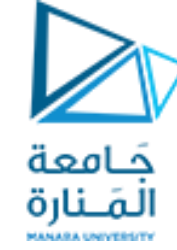

**final Color VIOLET = new Color( 128, 0, 128 ); final Color INDIGO = new Color( 75, 0, 130 );** اتعريف لونين جديدين

- **• أن** ألوان قوس قزح هي **األحمر والبرتقالي واألصفر واألخضر واألزرق والنيلي والبنفسجي**.
	- **•** تحتوي Java فقط على ثوابت سابقة التعريف لأللوان الخمسة األولى.
- **•** االسطر تهيئة مصفوفة مع ألوان قوس قزح، بدءاً من األقواس األعمق أوالً يبدأ المصفوفة بعنوين WHITE.Color، والتي، كما سترى قريبًا، هي لرسم األقواس الفارغة في مركز قوس قزح.

**private Color colors[] =** { Color.WHITE, Color.WHITE, VIOLET, INDIGO, Color.BLUE, Color.GREEN, Color.YELLOW, Color.ORANGE, Color.RED }; • يمكن تهيئة متغيرات الحالة عند إعلانها،<sub>.</sub> يحتوي المُنشئ على عبارة واحدة تستدعي طريقة setBackground (الذي تم توارثه من الفئة JPanel )بالمتغير WHITE.Color. تأخذ مجموعة setBackground وسيطة لون واحدة وتجعل الخلفية للمكون من ذلك اللون. • الطريقة paintComponent تعلن عن متغير يعبر عن نصف قطر الدائرة التي سترسم، أي يحدد سمك كل قوس. تحدد المتغيرات المحلية centerXو centerY موقع نقطة الوسط على قاعدة قوس قزح.)منتصف X وعلى بعد 10 من كامل h). • تستخدم الحلقة counter للتحكم والعد العكسي من نهاية المصفوفة، مع رسم أكبر قوس أوالً ووضع كل قوس أصغر متتابع أعلى القوس السابق. \* يعين السطر 40 اللون لرسم القوس الحالي من المصفوفة. السبب في أن لدينا مداخل WHITE.Colorفي بداية المصفوفة هي إنشاء قوس فارغ في المركز. خالف ذلك، فإن مركز قوس قزح يكون مجرد دائرة نصف دائرة البنفسجي الصلبة. [ملاحظة: يمكنك تغيير ألوان فردية وعدد الإدخالات في المصفوفة لإنشاء تصميمات جديدة.]

# **Rainbow 20, 18 Rainbow 20,**

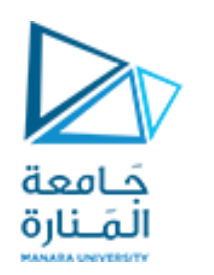

# **Rainbow 20, -18**

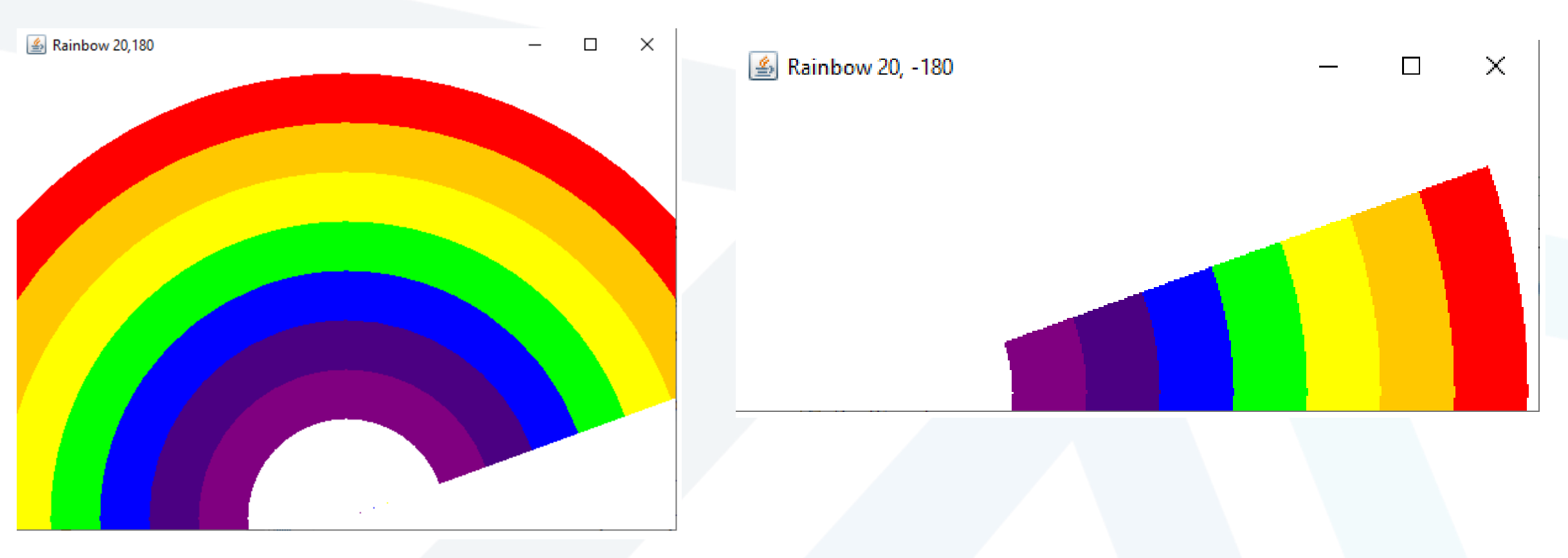

**م2024/2023 جامعةاملنارة - هندسة معلوماتية – برمجة 3 ف،2** 

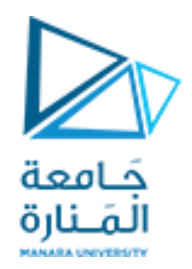

#### A bulls-eye with two alternating, random colors.

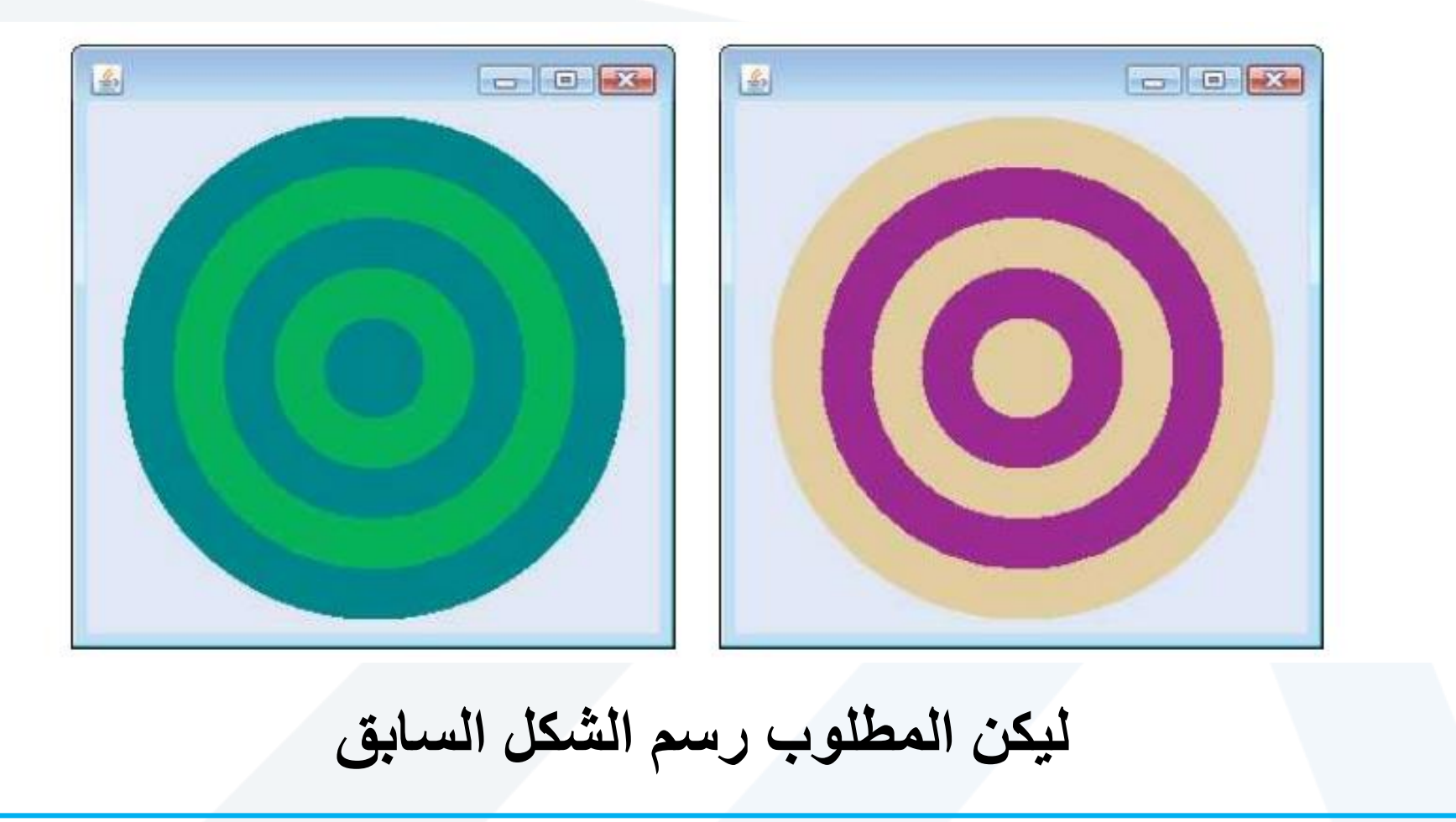

**م2024/2023 جامعةاملنارة - هندسة معلوماتية – برمجة 3 ف،2** 

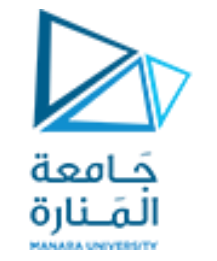

## **DrawRainbow21 1**

```
// Fig. 5.26: Shapes2.java
 // Demonstrates drawing different Shapes2.
 import java.awt.Color;
import java.awt.Graphics;
 import javax.swing.JPanel;
 import java.security.SecureRandom;
 //import java.util.Random; // program uses class Random
  public class DrawRainbow21 extends JPanel
 {
    // Define indigo and violet
    final Color VIOLET = new Color( 128, 0, 128 );
    final Color INDIGO = new Color( 75, 0, 130 );
    int x1,y1,w,h;
    // colors to use in the rainbow, starting from the innermost
    // The two white entries result in an empty arc in the center
   private Color colors[] =
       { Color.WHITE, Color.WHITE, VIOLET, INDIGO, Color.BLUE,
         Color.GREEN, Color.YELLOW, Color.ORANGE, Color.RED };
```
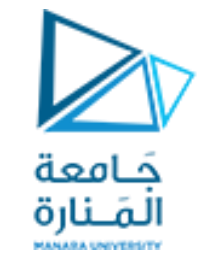

# **DrawRainbow21 2**

**// constructor**

 **private int choice; // user's choice of which shape to draw**

**// constructor sets the user's choice**

```
public DrawRainbow21(int userChoice)
    {choice = userChoice;
       setBackground( Color.WHITE ); // set the background to white
    } // end DrawRainbow21 constructor
```
 **// draws a rainbow using concentric circles public void paintComponent( Graphics g ) { super.paintComponent( g );**

**// draws a cascade of Shapes21 starting from the top-left corner/// SecureRandom randomNumbers = new SecureRandom();** 

**// SecureRandom number generator**

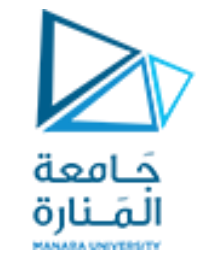

# **DrawRainbow21 3**

```
// pick the shape based on the user's choice
switch ( choice )
{case 1: // draw DrawRainbow2 
   int radius = 40;// radius of an arch
      // draw the rainbow near the bottom-center
       int centerX = getWidth() / 2;
      int centerY = qetHeight() - 10;
       // draws filled arcs starting with the outermost
      for ( int counter = \text{colors.length}; counter > 0; counter-- )
       { // set the color for the current arc
          g.setColor( colors[ counter - 1 ] );
          // fill the arc from 0 to 180 degrees
          g.fillArc( centerX - counter * radius,
             centerY - counter * radius, 
             counter * radius * 2, counter * radius * 2, 45, 90 );
```
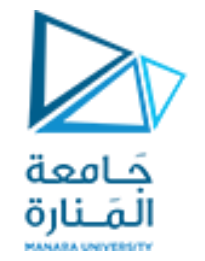

# **DrawRainbow21 4**

```
// set the color for the current arc
          /*g.setColor( colors[ counter - 1 ] );
          g.fillOval( 10 + counter * 10, 10 + counter * 10,
      240 - counter * 20, 240 - counter * 20 );}*/
          } break;
case 2: // set the color for the current arc
  for ( int counter = 8; counter > 0; counter-- ) { g.setColor( colors[ counter - 1 ] );
      g.fillOval(130-counter * 10,130-counter *10,counter * 20,counter * 20 );
   //g.fillOval(30+counter *10,30+counter *10,200-counter *20,200-counter *20);
   /*g.fillOval(10+counter*10,10+counter*10,240-counter*20,240-counter*20); */
   x1=130 - counter *10; y1=130 - counter * 10; w= counter * 20; h=counter * 20;
            System.out.println("x1=" +x1+ " y1= "+y1+ " w= "+w+" h= "+h);
      } break;
case 3: // stores each random integer generated shapesType,shapesColor,(x1,y1) 
begin ,widnth ,height
```
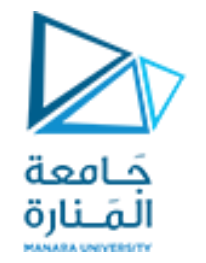

# **DrawRainbow21 5**

for ( int counter =  $10$ ; counter >  $0$ ; counter-- )  **{ int shapesType, shapesColor, x1, y1, x2, y2; shapesType = 1 + randomNumbers.nextInt( 2 );**  $x1 = 1 + \text{randomNumbers.nextInt}$  (200 );  $y1 = 1 + \text{randomNumbers.nextInt}$  (200 );  $w = 1 + \text{randomNumbers.nextInt}$  (188);  $h = 1 + \text{randomNumbers.nextInt}$  (188);  **System.out.println("x1=" +x1+ " y1= "+y1+ " w= "+w+" h= "+h); //if((x1+x2)>400) x2=380; if((y1+y2)>400) y2=370; if(shapesType==1) { // draw rectangles and set the color for the current rectangles shapesColor = 2 + randomNumbers.nextInt( 6 ); g.setColor( colors[ shapesColor ] ); g.fillRect( x1, y1, w, h ); } else { // draw ovals and set the color for the current ovals shapesColor = 2 + randomNumbers.nextInt( 6 ); g.setColor( colors[ shapesColor ] ); g.fillOval( x1, y1, w, h );} //break; } } // end for }// end method paintComponent }// end class DrawRainbow21**

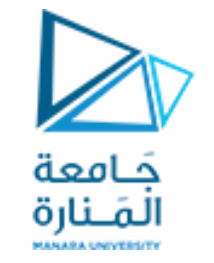

## **DrawRainbow21Test**

**public class DrawRainbow21Test { public static void main( String[] args ) { // obtain user's choice String input = JOptionPane.showInputDialog( "Enter 1 to draw DrawRainbow \n" + "Enter 2 to draw fillOval\n"+ "Enter 3 to Draw randomRectOval\n"); int choice = Integer.parseInt( input ); // convert input to int // create the panel with the user's input DrawRainbow21 panel = new DrawRainbow21( choice ); JFrame application = new JFrame(); // creates a new JFrame application.setDefaultCloseOperation( JFrame.EXIT\_ON\_CLOSE ); application.setSize( 400, 400 ); // set the desired size application.add( panel ); // add the panel to the frame application.setVisible( true ); // show the frame } // end main**

**} // end class DrawRainbow1Test**
## **Drawing Ranom Rect and Oval**

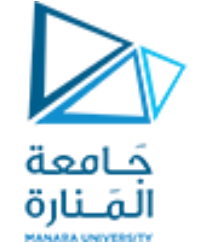

## **Draw many shapes 7**

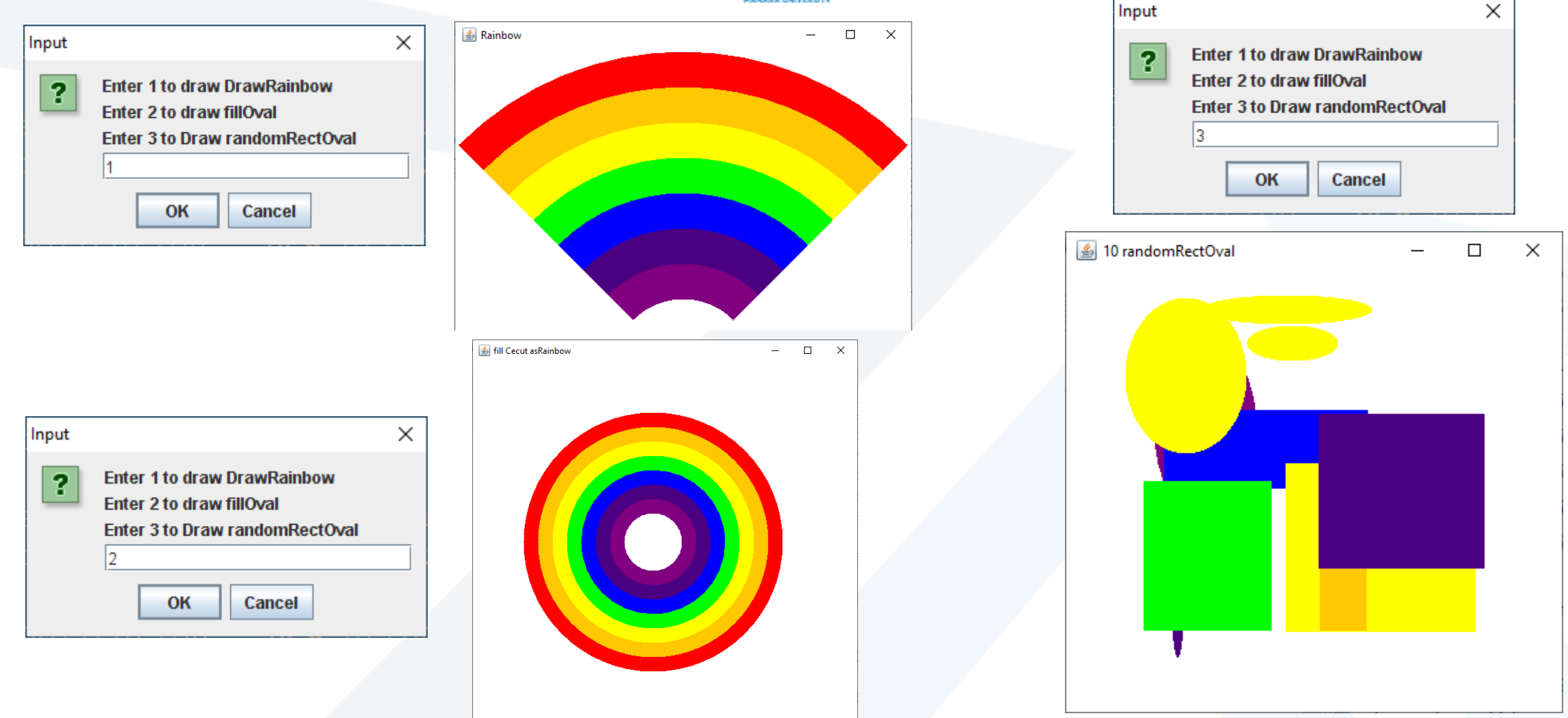

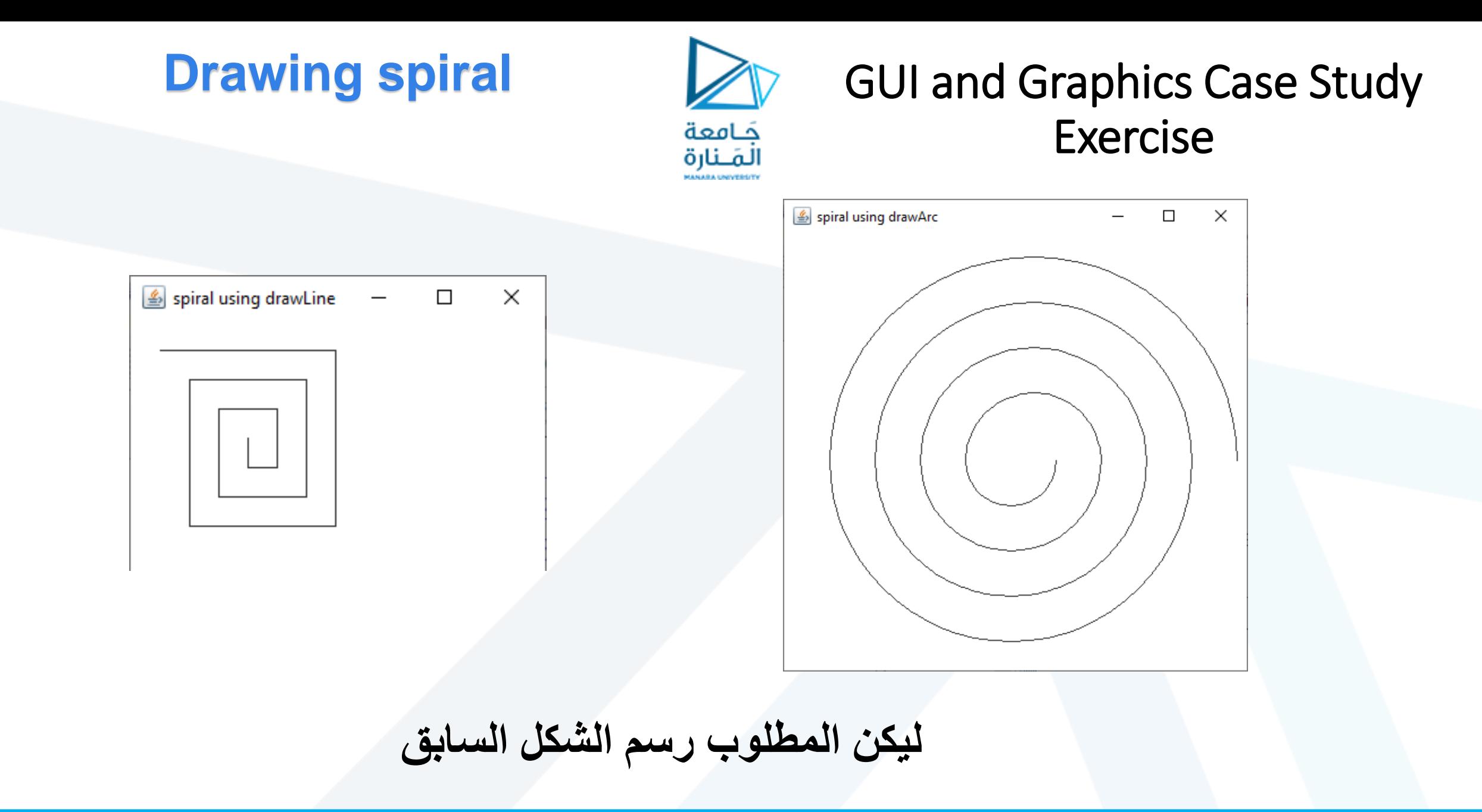

**م2024/2023 جامعةاملنارة - هندسة معلوماتية – برمجة 3 ف،2** 

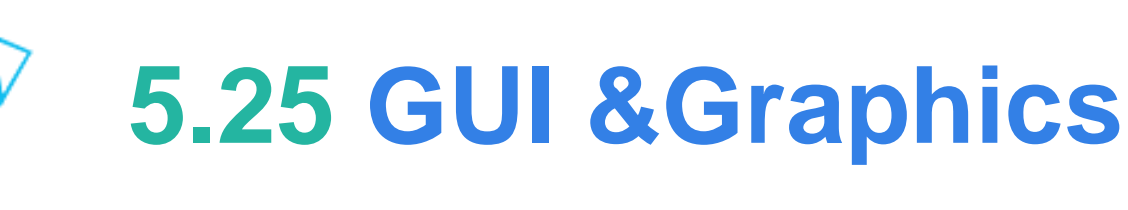

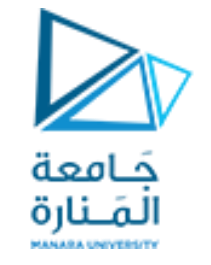

## Creating Simple Drawings

- **يخزن المثال التالي معلومات حول األشكال المعروضة حتى نتمكن من إعادة إنتاجها في كل مرة يستدعي فيها النظام** paintComponent.
	- **سننشئ فئات شكل "ذكية" يمكنها رسم نفسها باستخدام كائن رسومات من نمط** Graphics.
		- **يوضح الشكل 8.21 صنف** MyLine**، اللذي يحتوي على كل هذه القدرات.**
- **يتكرر المنهج** paintComponent **في الصنف** DrawPanel **من خالل رسم مجموعة من الكائنات** MyLine.
- **في كل استدعاء للكائن من الصنف** MyLine **يتم تكرار االستدعاء لمنهج الرسم** draw **ويمرره كائن الرسومات** Graphics **من أجل الرسم على اللوحة.**

#### **الصنف MyLine**

**import java.awt.Color;**

**import java.awt.Graphics;**

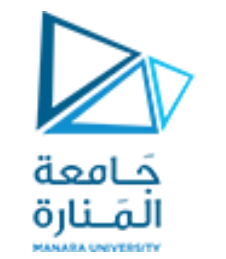

### Using Objects with Graphics

**public class MyLine { private int x1; // x-coordinate of first endpoint private int y1; // y-coordinate of first endpoint private int x2; // x-coordinate of second endpoint private int y2; // y-coordinate of second endpoint private Color myColor; // color of this shape** // constructor with input values **public MyLine( int x1, int y1, int x2, int y2, Color color ) { this.x1 = x1; // set x-coordinate of first endpoint this.y1 = y1; // set y-coordinate of first endpoint this.x2 = x2; // set x-coordinate of second endpoint this.y2 = y2; // set y-coordinate of second endpoint** myColor = color; // set the color **}** // end MyLine constructor // Actually draws the line **public void draw( Graphics g ) { g.setColor( myColor ); g.drawLine( x1, y1, x2, y2 ); }** // end method draw **}** // end class MyLine

DrawPanel2.java **الصنف**

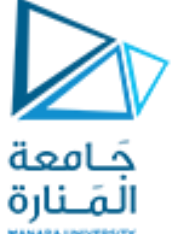

uses class MyLine to draw random lines 1

```
// Fig. 8.19: DrawPanel.java
// Program that uses class MyLine
// to draw random lines.
import java.awt.Color;
import java.awt.Graphics;
import java.util.Random;
import javax.swing.JPanel;
public class DrawPanel2 extends JPanel
{ private Random randomNumbers = new Random(); 
    private MyLine[] lines; // array on lines
    // constructor, creates a panel with random shapes
    public DrawPanel2()
    { setBackground( Color.WHITE );
      lines = new MyLine[ 5 + randomNumbers.nextInt( 5 ) ]; // create lines
      for ( int count = 0; count < lines.length; count++ )
       { // generate random coordinates
          int x1 = randomNumbers.nextInt( 300 );
          int y1 = randomNumbers.nextInt( 300 );
          int x2 = randomNumbers.nextInt( 300 );
          int y2 = randomNumbers.nextInt( 300 );
```
DrawPanel2.java **الصنف**

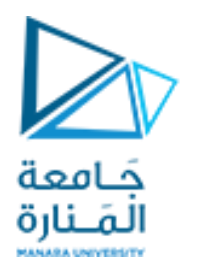

uses class MyLine to draw random lines 2

```
// generate a random color
          Color color = new Color( randomNumbers.nextInt( 256 ), 
             randomNumbers.nextInt( 256 ), randomNumbers.nextInt( 256 ) );
             // add the line to the list of lines to be displayed
          lines[ count ] = new MyLine( x1, y1, x2, y2, color );
              } // end for
              } // end DrawPanel constructor
   // for each shape array, draw the individual shapes
   public void paintComponent( Graphics g )
 {
       super.paintComponent( g );
              // draw the lines
       for ( MyLine line : lines )
          line.draw( g );
              } // end method paintComponent
             } // end class DrawPanel2
```
#### DrawTest2.java **الصنف**

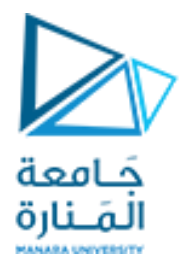

Creating a JFrame to display a DrawPanel

```
// Fig. 8.20: TestDraw.java
// Creating a JFrame to display a DrawPanel.
import javax.swing.JFrame;
public class DrawTest2
{
    public static void main( String[] args )
\left\{\begin{array}{c} \end{array}\right. DrawPanel2 panel = new DrawPanel2(); 
       JFrame application = new JFrame("MyLine to draw random lines");
      application.setDefaultCloseOperation( JFrame.EXIT ON CLOSE );
       application.add( panel );
       application.setSize( 300, 300 );
       application.setVisible( true );
    } // end main
} // end class TestDraw
```
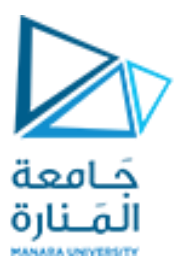

## uses class MyLine to draw random lines 3

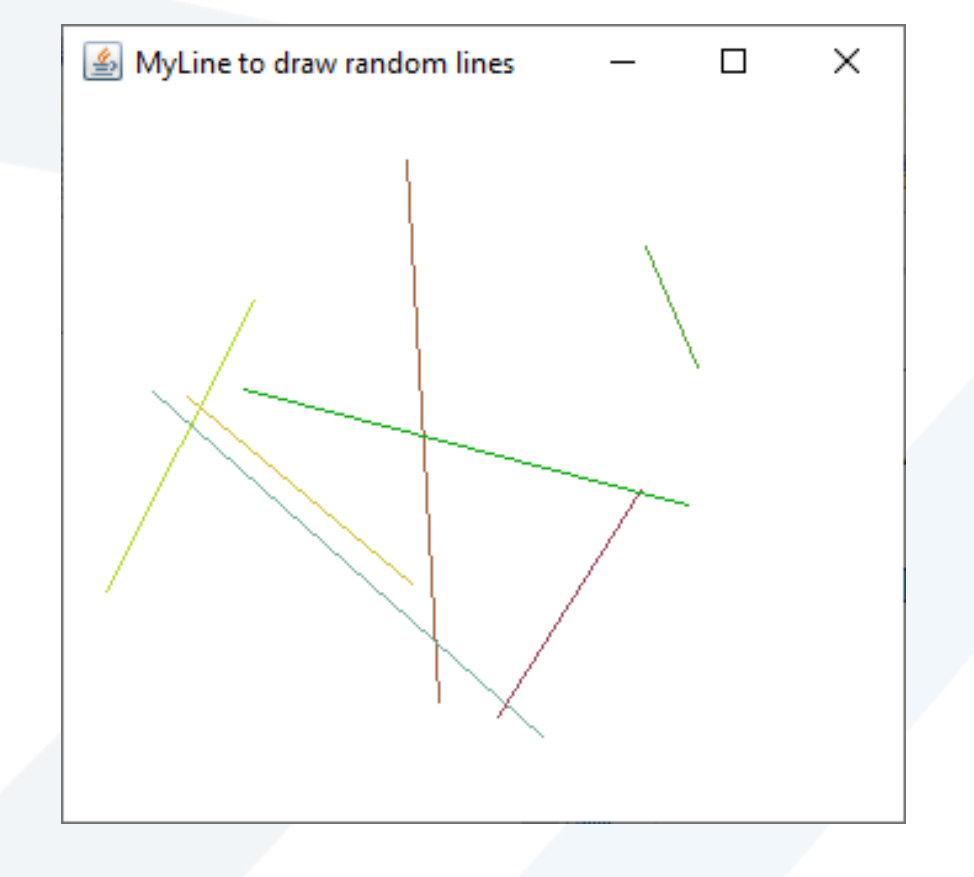

**رسم مستقسمات عشوائية اللون والطول والعدد اليقل عن 5 واليزبد عن 10** 

**م2024/2023 جامعةاملنارة - هندسة معلوماتية – برمجة 3 ف،2** 

**Demonstrates the use of labels**

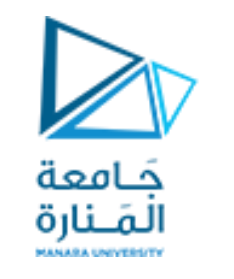

## **9.12 GUI &Graphics**

## Labels **هي طريقة مناسبة لتحديد مكونات واجهة المستخدم الرسومية على الشاشة وإبقاء المستخدم على اطالع بالحالة الحالية للبرنامج.**

 **يمكن لـ** JLabel **من الحزمة** swing.javax**عرض نص أو صورة أو كليهما.**

 **يوضح المثال في الشكل 9.13 العديد من ميزات** JLabel**، بما في ذلك تسمية النص العادي وتسمية الصورة والتسمية مع كل من النص والصورة.**

### JLabel with text and with images

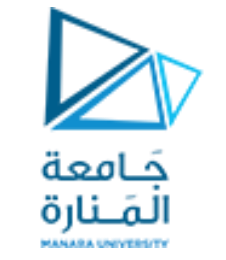

### LabelDemo 1

#### **package ch12GUI;**

```
//Fig 9.13: LabelDemo.java
//Demonstrates the use of labels.
```

```
import java.awt.BorderLayout;//contains constants that specify where we can place GUI components
import javax.swing.ImageIcon;//represents an image that can be displayed on a Jlabel.
import javax.swing.JLabel; // to create an object can display text, an image or both.
import javax.swing.JFrame; // represents the window that will contain all the labels.
public class LabelDemo
{public static void main( String[] args )
{ // Create a label with plain text
    JLabel northLabel = new JLabel( "North" );
       // create an icon from an image so we can put it on a JLabel
       // ImageIcon can load images in GIF, JPEG and PNG image formats.
    ImageIcon labelIcon = new ImageIcon( "GUItip.gif" );
        // create a label with an Icon instead of text
    JLabel centerLabel = new JLabel( labelIcon );
        // create another label with an Icon
    JLabel southLabel = new JLabel( labelIcon ); LabelDemo الصنف
```
### JLabel with text and with images

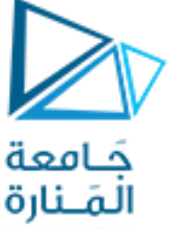

LabelDemo 2

 // set the label to display text (as well as an icon) southLabel.setText( "South" ); // create a frame to hold the labels JFrame application = **new JFrame("LabelDemo");** application.setDefaultCloseOperation( JFrame.EXIT ON CLOSE );

// add the labels to the frame; the second argument specifies // where on the frame to add the label application.add( northLabel, BorderLayout. NORTH ); application.add( centerLabel, BorderLayout. CENTER ); application.add( southLabel, BorderLayout. SOUTH );

```
application.setSize( 300, 300 ); // set the size of the frame
   application.setVisible( true ); // show the frame
} // end main
} // end class LabelDemo
```
**الصنف** LabelDemo

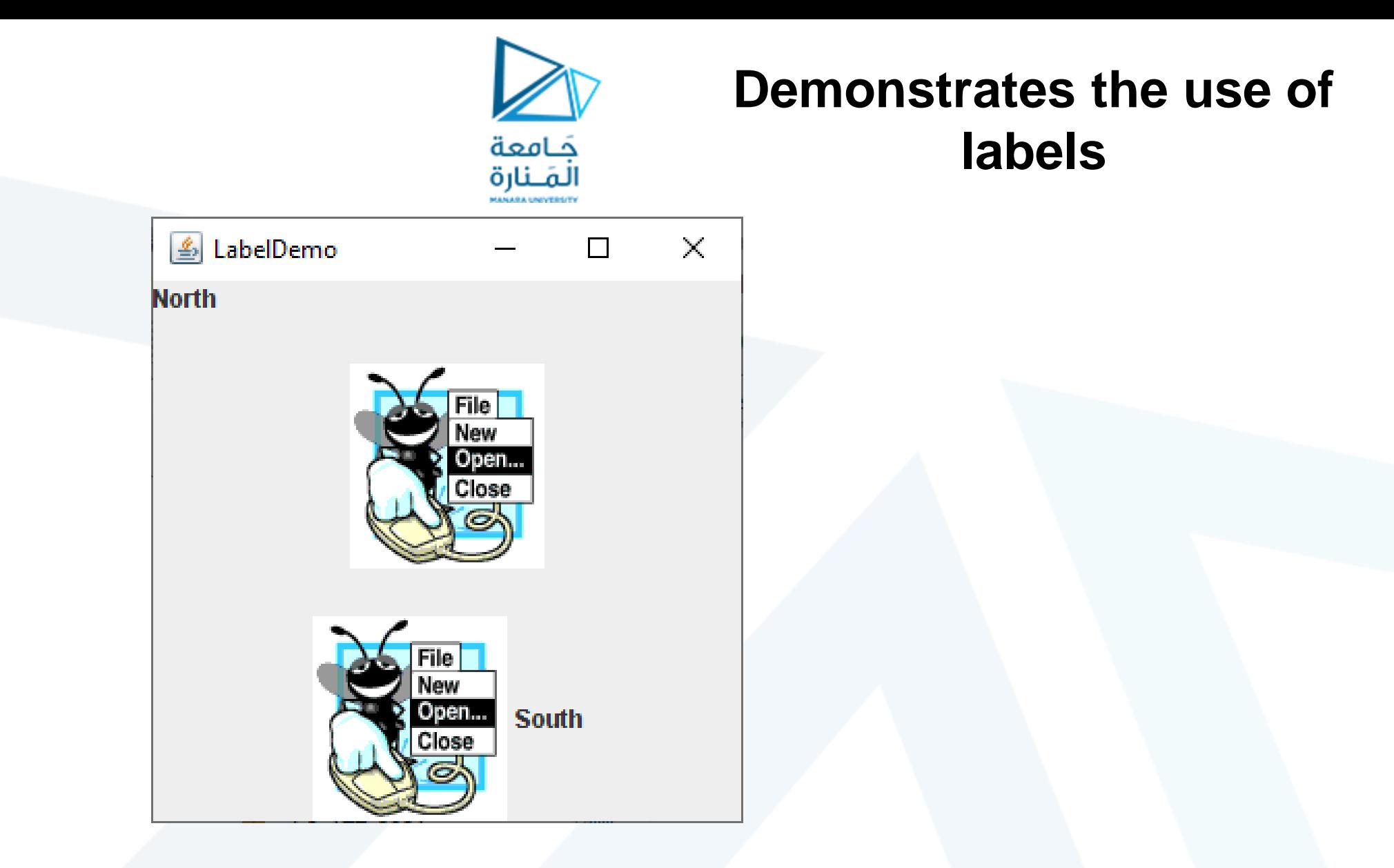

### Fig. 9.13 | JLabel with text and with images TestDraw.java **الصنف**

**م2024/2023 جامعةاملنارة - هندسة معلوماتية – برمجة 3 ف،2** 

# **9.12 GUI &Graphics**

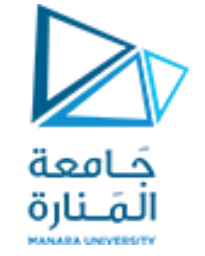

JLabel with text and with images.

- يتلقى باني الصنف ImageIcon سلسلة تحدد المسار إلى الصورة.
- في حال تلقى اسم الملف فقط، تفترض Java أنه موجود في نفس الدليل مثل الصنف .LabelDemo.
	- يمكن للصنف ImageIcon تحميل الصور بتنسيقات صورGIFو JPEGو PNG.
- تستدعي الطريقة setText إلضافة تسمية أو لتغيير النص الذي تعرضه التسمية. يمكن استدعاء األسلوب setText على أي JLabel لتغيير نصه.
	- يعرض هذا JLabel كالً من الرمز والنص.
- من خالل استدعاء نسخة محملة بشكل زائد من طريقة إضافة تأخذ بارامترين. األول هي المكون الذي نريد إرفاقه ، والثاني هو المنطقة التي يجب وضعها فيه.
- يحتوي كل إطار JFrameعلى تخطيط مرتبط يساعد JFrame في وضع مكونات واجهة المستخدم الرسومية المرفقة به.
	- عرف التخطيط االفتراضي لـ JFrame باسم BorderLayout وله خمس مناطق ي و<br>ا

Five regions - North (top), South (bottom), East (right side), West (left side) and Center.

## showInputDialog showMessageDialog

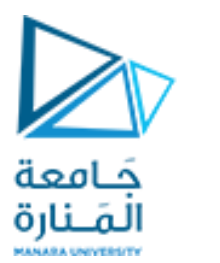

## **12.3 Simple GUI-Based Input / Output with JOptionPane**

 $\sqrt{\frac{1}{1}}$  display result in a JOptionPane message dialog

JOptionPane.showMessageDialog(null, "The sum is " + sum, "Sum of Two Integers", JOptionPane.PLAIN\_MESSAGE);

 قد تتضمن طريقة العرض الساكنه showMessageDialog من الصنف JOptionPane أربع متغيرات. األول يحدد مكان ظهور مربع الحوار إذا غاب أو كان null ستكون في الوسط. الثاني الرسالة التي يجب عرضها - في هذه الحالة ، نتيجة تسلسل السلسلة "المجموع هو" وقيمة المجموع. الثالث السلسلة التي يجب أن تظهر في شريط العنوان أعلى مربع الحوار وهنا **tegers In Two of Sum "**. الرابع االيقونه التي ستظهر على يسار مربع الحوار وإن كانت MESSAGE\_PLAIN لن تظهر ايقونه. ،INFORMATION\_MESSAGE ،QUESTION\_MESSAGE هي ايقونات أربع توجد .ايقونه بدون PLAIN\_MESSAGE والحالة ERROR\_MESSAGE ، WARNING\_MESSAGE

## showMessageDialog

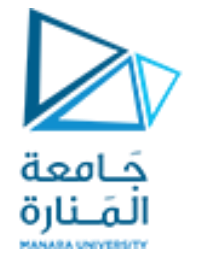

## JOptionPane static constants for message dialogs

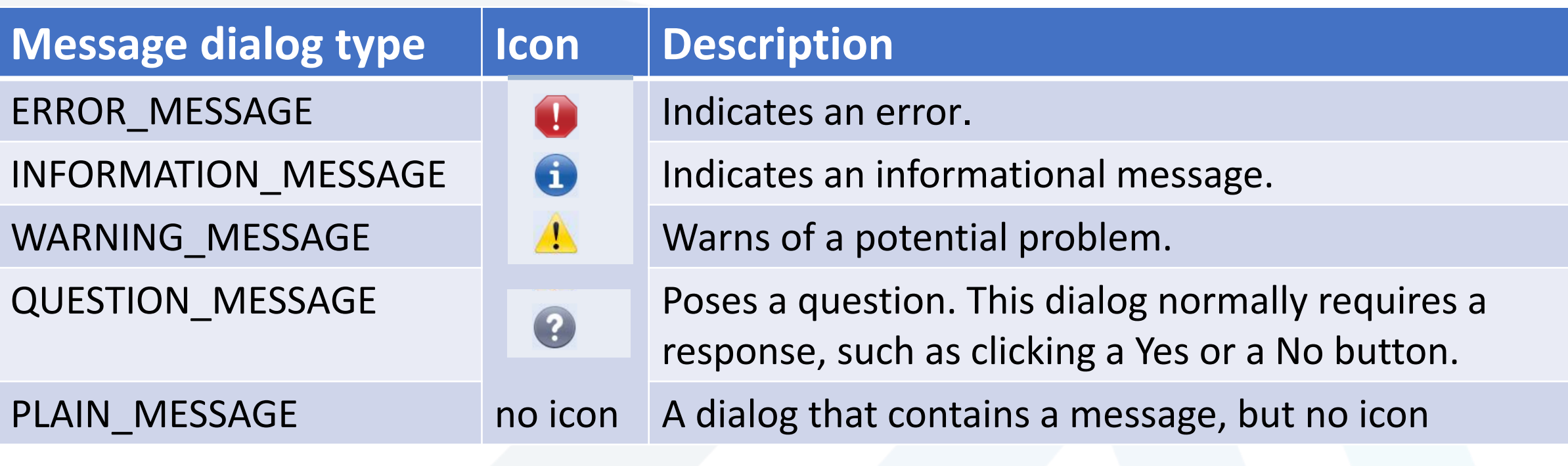

Fig. 12.3 | JOptionPane static constants for message dialogs.

**م2024/2023 جامعةاملنارة - هندسة معلوماتية – برمجة 3 ف،2** 

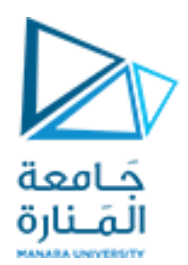

## program that uses JOptionPane for input and output

(a) Input dialog displayed by lines 10-11

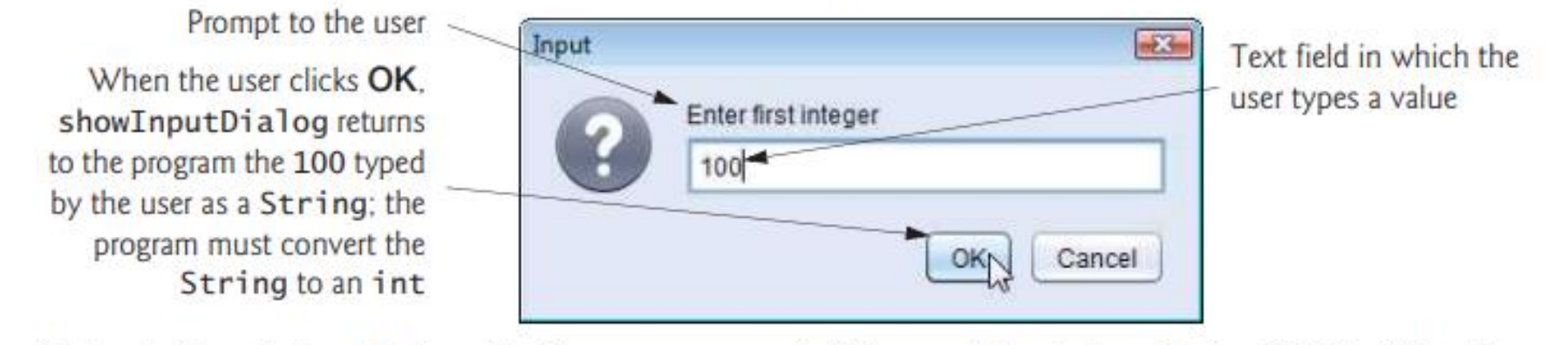

(b) Input dialog displayed by lines 12-13

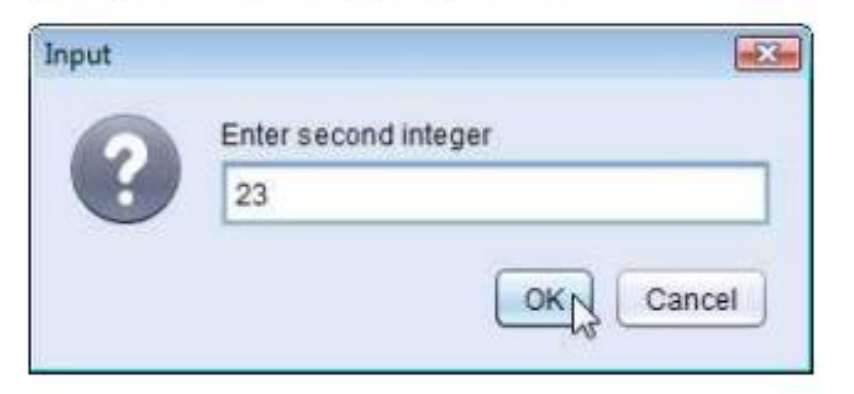

(c) Message dialog displayed by lines 22-23-When the user clicks OK, the message dialog is dismissed (removed from the screen)

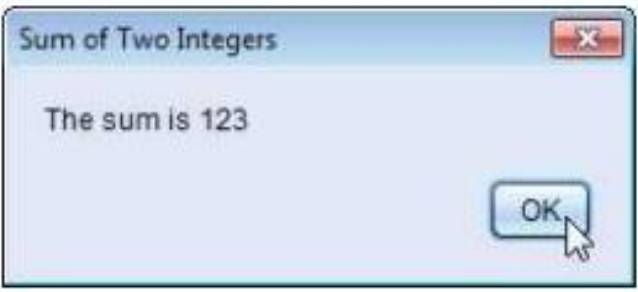

Addition program that uses JOptionPane for input and output. (Part 2 of 2.) Fig. 12.2

م2024/2023 جامعة المنارة - هندسة معلوماتية – برمجة 3 ف2،

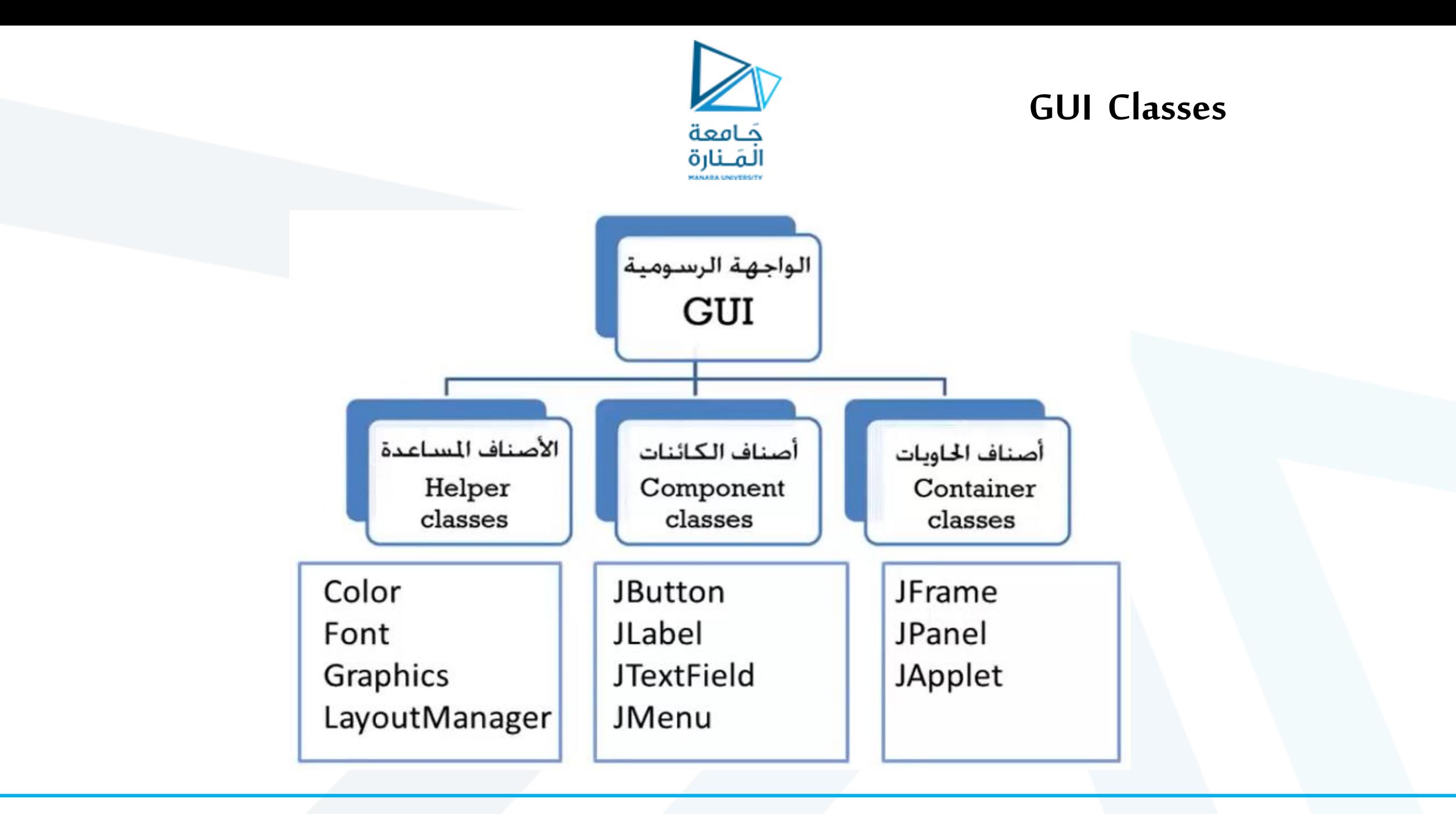

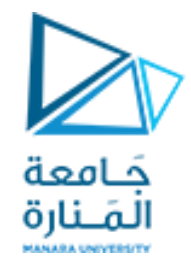

### Some basic Swing GUI components

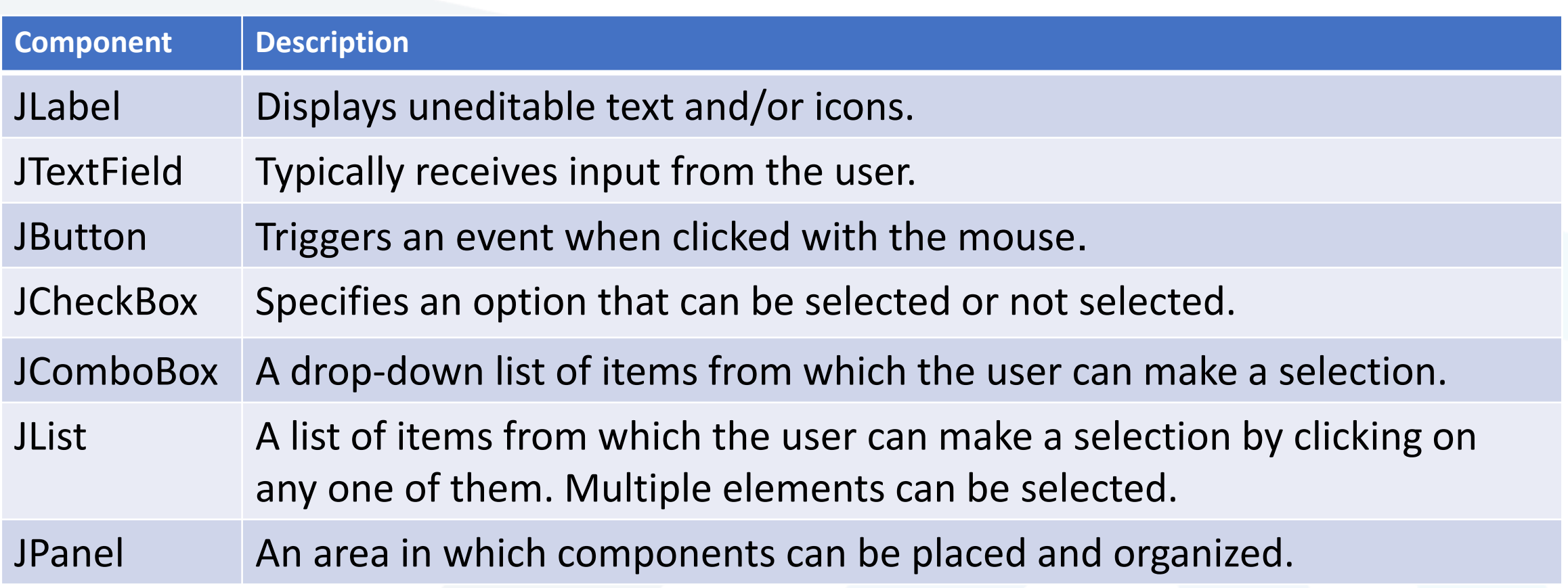

#### Fig. 12.4 | Some basic Swing GUI components.

**م2024/2023 جامعةاملنارة - هندسة معلوماتية – برمجة 3 ف،2** 

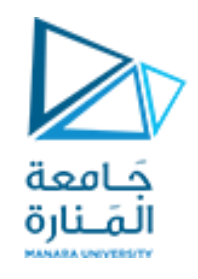

- JFrameهو صنف فرعي غير مباشرة من الصنف Window.awt.java الذي يوفر السمات والسلوكيات الأساسية للنافذة مثل شريط العنوان في الأعلى، وأزرار لتصغير النافذة وتكبيرها وإغالقها.
- صا يوضح ًا ما يقدم مصممو GUI ن ً تتكون GUI النموذجية من العديد من المكونات. غالب الغرض من كل منها.
	- نص التسمية يتم إنشاؤه باستخدام JLabel صنف فرعية من JComponent.
		- را ما تغير التطبيقات محتويات التسميات بعد إنشائها. ناد ً
	- لكل عنصر GUI العديد من الميزات أكثر مما يمكننا تغطيته في األمثلة الخاصة بنا.
		- لمعرفة التفاصيل الكاملة، قم بزيارة صفحته في التوثيق عبر اإلنترنت.

docs.oracle.com/javase/7/docs/api/javax/swing/JLabel.html.

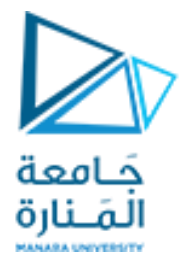

#### **package ch12GUI;** //Fig. 12.6: LabelFrame.java JLabels with text and icons. **import java.awt.FlowLayout; // specifies how components are arranged import javax.swing.JFrame; // provides basic window features import javax.swing.JLabel; // displays text and/or images import javax.swing.SwingConstants; // common constants used with Swing import javax.swing.Icon; // interface used to manipulate images import javax.swing.ImageIcon; // loads images public class LabelFrame extends JFrame** {**private final JLabel label1; // JLabel with just text private final JLabel label2; // JLabel constructed with text and icon private final JLabel label3; // JLabel with added text and icon** // LabelFrame constructor adds JLabels to JFrame **public LabelFrame()** { **super("Testing JLabel");**

```
 setLayout(new FlowLayout()); // set frame layout
```
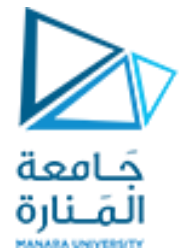

```
 // JLabel constructor with a string argument
   label1 = new JLabel("Label with text");
   label1.setToolTipText("This is label1");
   add(label1); // add label1 to JFrame
   // JLabel constructor with string, Icon and alignment arguments
   Icon bug = new ImageIcon(getClass().getResource("bug1.png"));
   label2 = new JLabel("Label with text and icon", bug, SwingConstants.LEFT);
   label2.setToolTipText("This is label2");
   add(label2); // add label2 to JFrame
   label3 = new JLabel(); // JLabel constructor no arguments
   label3.setText("Label with icon and text at bottom");
   label3.setIcon(bug); // add icon to JLabel
  label3.setHorizontalTextPosition(SwingConstants.CENTER);
  label3.setVerticalTextPosition(SwingConstants.BOTTOM);
   label3.setToolTipText("This is label3");
   add(label3); // add label3 to JFrame
 } 
} // end class LabelFrame
```
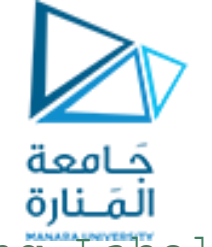

//Fig. 12.7: LabelTest.java Testing LabelFrame.

**import javax.swing.JFrame;**

#### **public class LabelTest**

**package ch12GUI;**

{**public static void main(String[] args)**

{ LabelFrame labelFrame = **new LabelFrame();** 

labelFrame.setDefaultCloseOperation(JFrame.EXIT ON CLOSE);

labelFrame.setSize(260, 180);

labelFrame.setVisible(**true);** }

} // end class LabelTest

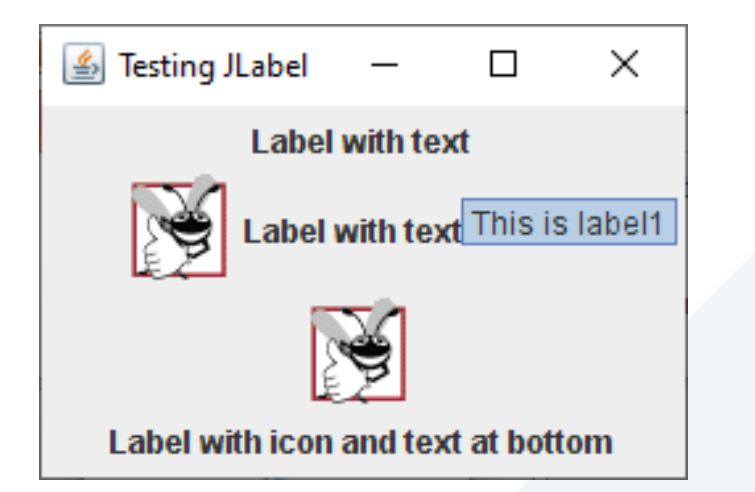

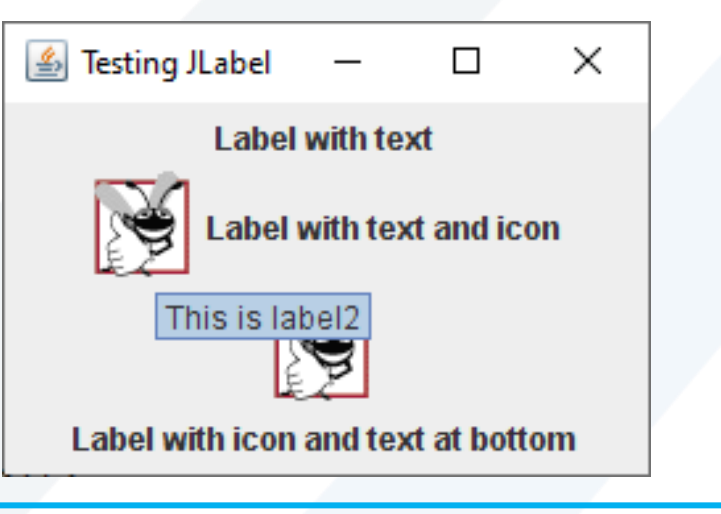

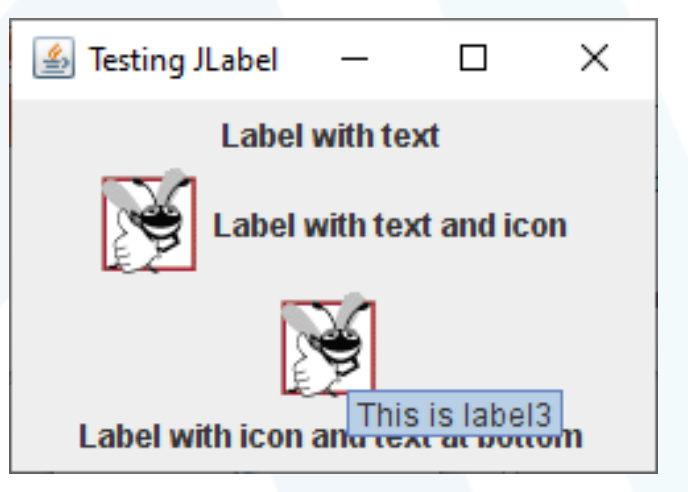

**م2024/2023 جامعةاملنارة - هندسة معلوماتية – برمجة 3 ف،2** 

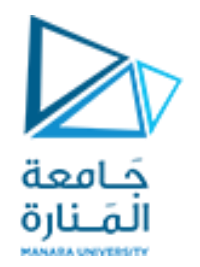

• تحميل مصدر الصورة في السطر، يستدعي التعبير ("png1.bug("getResource.()getClass المنهج ()getClass( الموروثة بشكل غير مباشر من الصنف Object ) السترداد مرجع إلى كائن Class الذي يمثل تعريف صنف .LabelFrame يتم بعد ذلك استخدام هذا المرجع الستدعاء getResource التابع لمنهج Class، والذي يُرجع موقع الصورة كعنوان URL يستخدم منشئ ImageIconعنوان URL لتحديد موقع الصورة، ثم يقوم بتحميلها . و<br>پا • تقوم JVM بتحميل تصريحات الأصناف في الذاكرة باستخدام مُحمل الصنف. يعرف مُحمل الصنف مكان وجود كل صنف يقوم بتحميلها على القرص. تستخدم طريقة getResource مُحمل صنف كائن الصنف لتحديد موقع المورد، مثل ملف صورة. في هذا المثال، يتم تخزين ملف الصورة في نفس الموقع مثل ملف .LabelFrame.class تعمل التقنيات الموضحة هنا على تمكين التطبيق من تحميل ملفات الصور من المواقع المرتبطة بموقع ملف الصنف . • تحميل واجهة موارد الصور (swing.packagejavax (SwingConstants تعلن عن مجموعة من الثوابت SwingConstants.RIGHT) وSwingConstants.CENTER وSwingConstants.LEFT مثل )الشائعة الصحيحة التي يتم استخدامها مع العديد من مكونات .Swing افتراضيًا، يظهر النص على يمين الصورة عندما تحتوي التسمية على نص وصورة معًا. يمكن ضبط المحاذاة األفقية والرأسية لـ JLabelباستخدام األساليب setVerticalAlignmentوsetHorizontalAlignment، على التوالي. يحدد السطر نص تلميح الأداة للتسمية 2، ويضيف السطر التسمية 2 إلى .JFrame

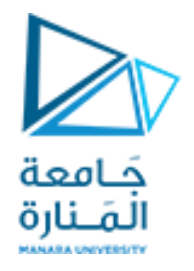

يتم قراءة البيانات من لوحة المفاتيح بصيغة أسكي إذا كانت القراءة بايت واحد وبصيغة سلسلة إذا كانت القراءة بعدة بايتات وعلى المبرمج تحويل من سلسلة نصية إلى أرقام عددية int باستخدام الدوال الخاصة بالسالسل للتعامل معها كأعداد

```
package Rectangle7_10_2023;
import java.io.*; 
public class Excepy {
     public static void main(String args[])throws IOException
       {// American Standard Code for Information Interchange
 int b; b=System.in.read();
//for(int i='a'; i<='z';i++)System.out.println("ASCII "+b); 
 }
 }
```
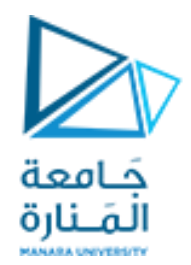

انتهت محاضرة ألاسبوع السادس

جامعةاملنارة- هندسة معلوماتية – برمجة 3ف،2 2024/2023

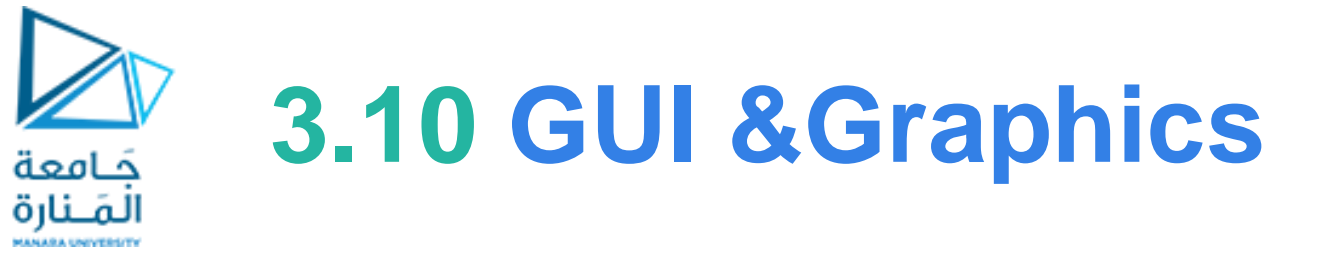

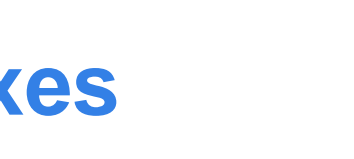

## **Dialog Boxes**

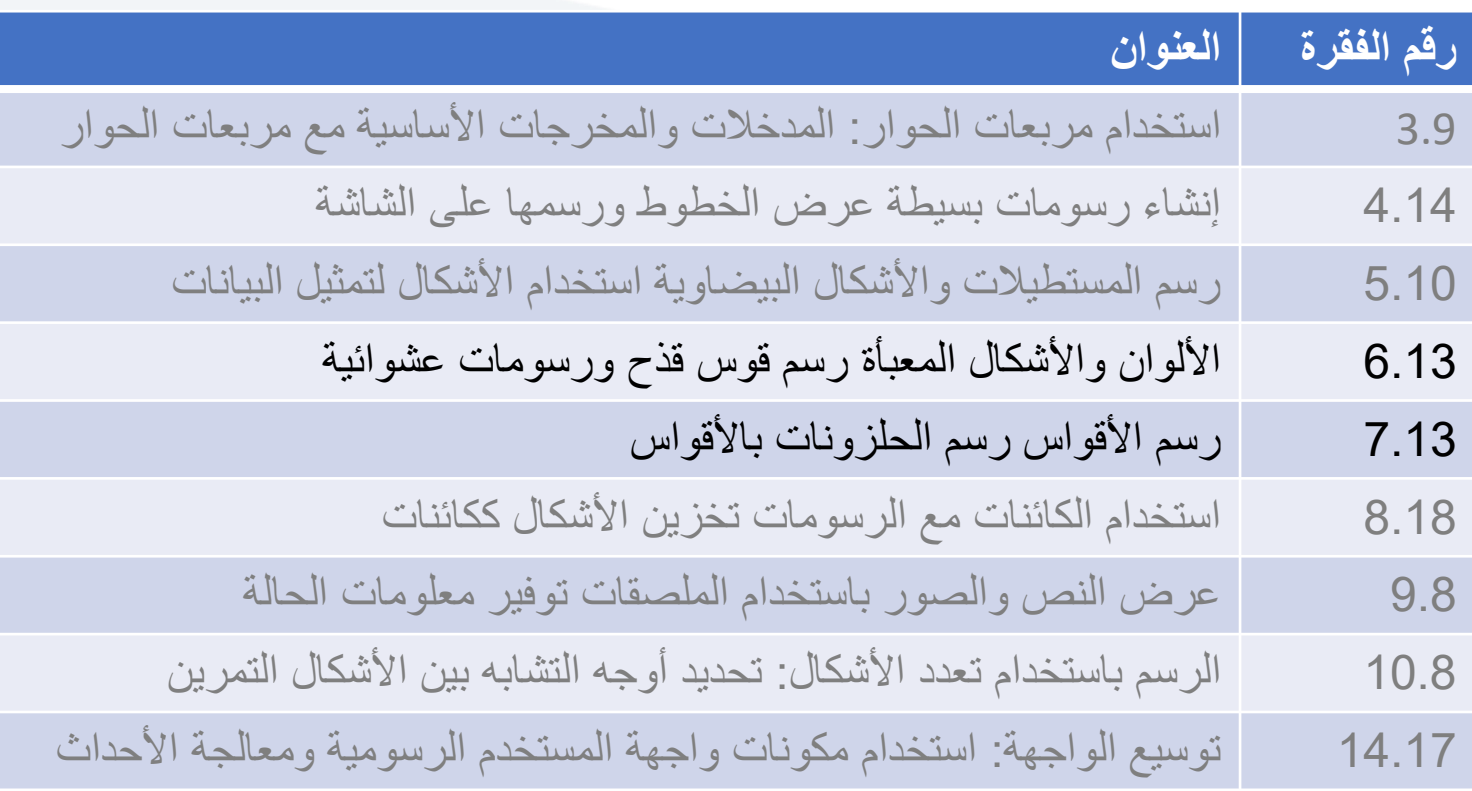

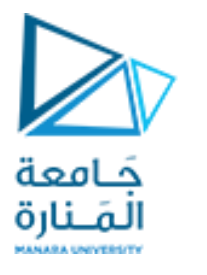

## **7.25 GUI &Graphics**

```
// Fig. 6.11: DrawSmiley.java // Demonstrates filled shapes.
 import java.awt.Color;
import java.awt.Graphics;
import javax.swing.JPanel;
public class DrawSmiley extends JPanel
   { public void paintComponent(Graphics g)
        super.paintComponent(g); // draw the face
       g.setColor(Color.YELLOW); g.fillOval(10, 10, 200, 200);
       // draw the eyes
       g.setColor(Color.BLACK);
       g.fillOval(55, 65, 30, 30); g.fillOval(135, 65, 30, 30);
       // draw the mouth
       g.fillOval(50, 110, 120, 60);
       // "touch up" the mouth into a smile
       g.setColor(Color.YELLOW);
       g.fillRect(50, 110, 120, 30); g.fillOval(50, 120, 120, 40);
 } 
    } // end class DrawSmiley
```
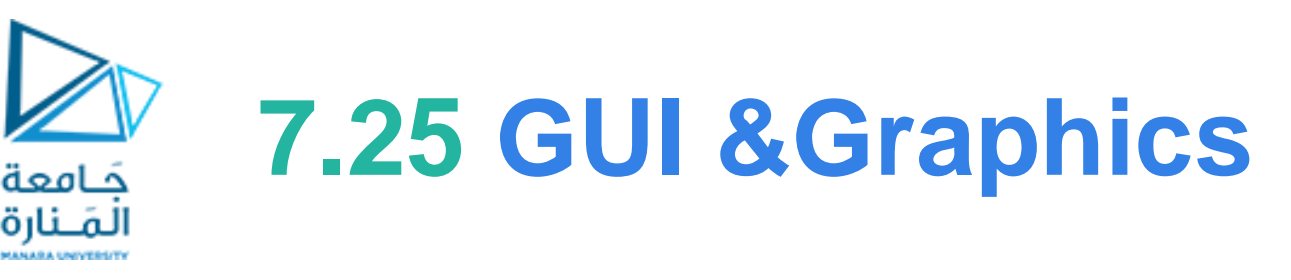

```
// Fig. 6.12: DrawSmileyTest.java
// Test application that displays a smiley face.
import javax.swing.JFrame;
```

```
public class DrawSmileyTest
{
    public static void main(String[] args)
 {
       DrawSmiley panel = new DrawSmiley(); 
       JFrame application = new JFrame();
       application.setDefaultCloseOperation(JFrame.EXIT_ON_CLOSE);
       application.add(panel);
       application.setSize(230, 250); 
       application.setVisible(true);
 }
```
**} // end class DrawSmileyTest**

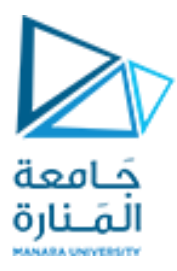

## colors and filled shapes

public Color(int r, int g, int b)

Graphics methods fillRect and fillOval draw filled rectangles and ovals.

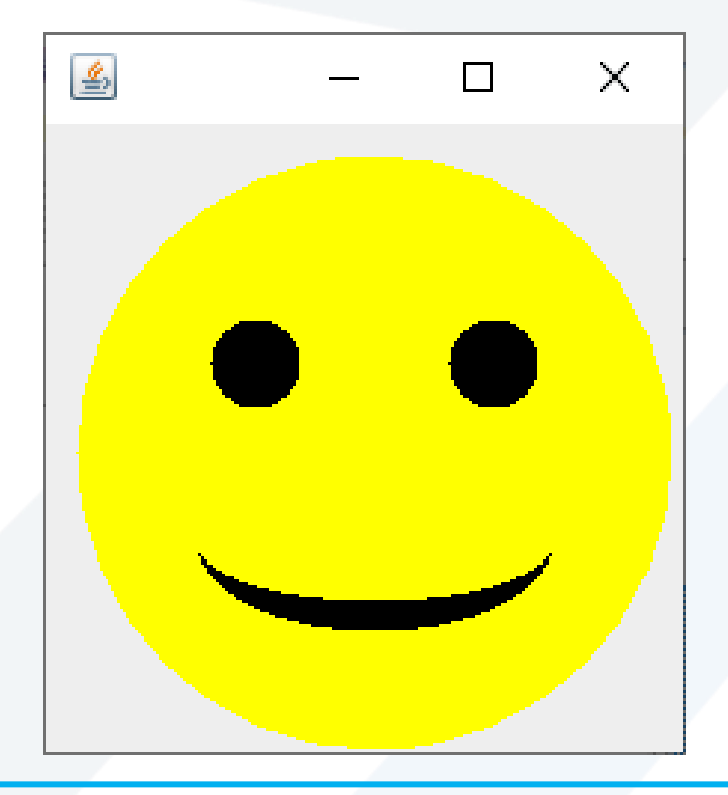

## **5.25 GUI &Graphics**

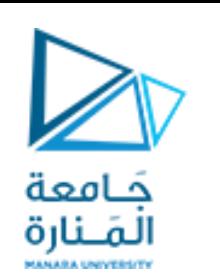

## Creating Simple Drawings

- **رسم األقواس في Java يشبه رسم األشكال البيضاوية - القوس هو مجرد جزء من الشكل البيضاوي.**
	- **اا. سا ممتلئ منهج الرسومات** fillArc **من الصنف** Graphics **يرسم قو ا**
		- **يتطلب المنهج** fillArc **ستة معامالت.**
		- **األربعة األولى تمثل المستطيل المحيط الذي سيرسم فيه القوس.**
	- **المعامل الخامس هو زاوية البداية ، مع عدم وجود معامل تشير إلى الصفر على محور x.**
		- **والسادس يحدد مقدار المسح ، أو مقدار القوس المراد تغطيته.**
			- **يتم قياس زاوية البداية والمسح بالدرجات.**
		- **المسح الموجب يرسم القوس بعكس اتجاه عقارب الساعة والسالب معها.**
- **من تتطلب طريقة** drawArc **نفس المعلمات مثل** fillArc**، ولكنها ترسم حافة القوس بدالا تعبئتها.** 
	- **منهج setBackground يغير لون الخلفية لمكون واجهة المستخدم الرسومية.**

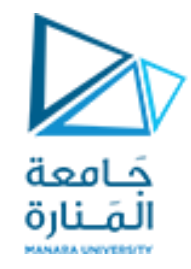

## 7.25 GUI & Graphics

```
// Fig. 7.25: DrawRainbow.iava
    // Demonstrates using colors in an array.
    import java.awt.Color;
 3
    import java.awt.Graphics;
 4
    import javax.swing.JPanel;
 5
    public class DrawRainbow extends JPanel
 7
 8
       // define indigo and violet
 9
       private final static Color VIOLET = new Color(128, 0, 128);
10
П
       private final static Color INDIGO = new Color(75, 0, 130);
\mathbf{12}// colors to use in the rainbow, starting from the innermost
13
       // The two white entries result in an empty arc in the center
14
       private Color[] colors =15
          { Color.WHITE, Color.WHITE, VIOLET, INDIGO, Color.BLUE,
16
17
            Color.GREEN, Color.YELLOW, Color.ORANGE, Color.RED };
18
19
       // constructor
       public DrawRainbow()
20
21
22
          setBackground( Color.WHITE ); // set the background to white
       } // end DrawRainbow constructor
23
24
```
Fig.  $7.25$ Drawing a rainbow using arcs and an array of colors. (Part 1 of 2.)

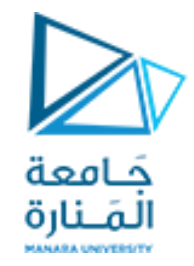

## 7.25 GUI & Graphics

```
// draws a rainbow using concentric arcs
25
26
       public void paintComponent (Graphics q)
27super.paintComponent(g);
28
29
30
           int radius = 20; // radius of an arc
31// draw the rainbow near the bottom-center
32
33
           int centerX = getWidth() / 2;
           int centerY = getHeight() - 10;
34
35
          // draws filled arcs starting with the outermost
36
37
           for (int counter = colors.length; counter > 0; counter -- )
38
           \mathcal{F}// set the color for the current arc
39
              q.setColor( colors[ counter - 1 ] );
40
41
              // fill the arc from 0 to 180 degrees
42
43
              g.fillArc( centerX - counter * radius,
                 centerY - counter * radius,
44
                 counter * radius * 2, counter * radius * 2, 0, 180);
45
           \frac{1}{2} // end for
46
       } // end method paintComponent
47
    } // end class DrawRainbow
48
```
**Fig. 7.25** Trawing a rainbow using arcs and an array of colors. (Part 2 of 2.)

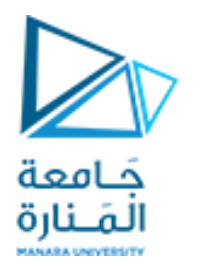

## 7.26 GUI & Graphics

// Fig. 7.26: DrawRainbowTest.java // Test application to display a rainbow. import javax.swing.JFrame; 3 public class DrawRainbowTest 5 6 public static void main( String[] args ) 8 DrawRainbow panel =  $new$  DrawRainbow(); 9 JFrame application =  $new$  JFrame(); 10 ш application.setDefaultCloseOperation(JFrame.EXIT\_ON\_CLOSE);  $\mathbf{12}$  $\overline{13}$  $application.add(pane1);$ application.setSize(400, 250); 14 application.setVisible(true); 15  $\}$  // end main 16 } // end class DrawRainbowTest  $\mathbf{I}$ 

Fig.  $7.26$ Creating JF rame to display a rainbow. (Part  $\vert$  of 2.)

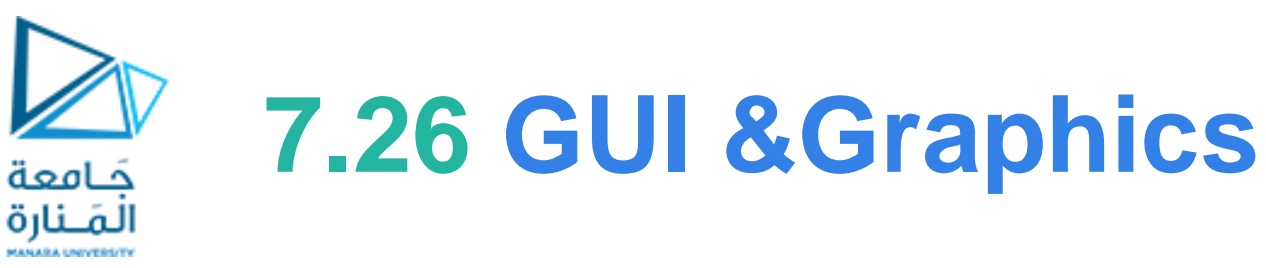

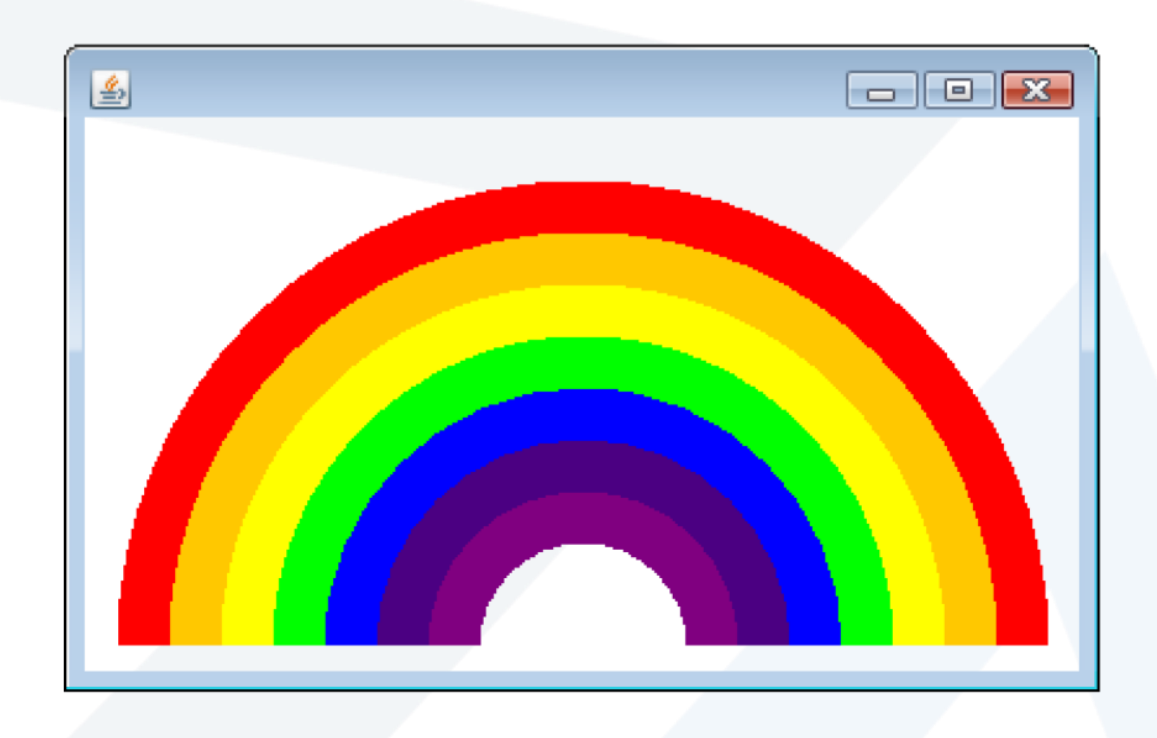

Fig. 7.26 | Creating JFrame to display a rainbow. (Part 2 of 2.)

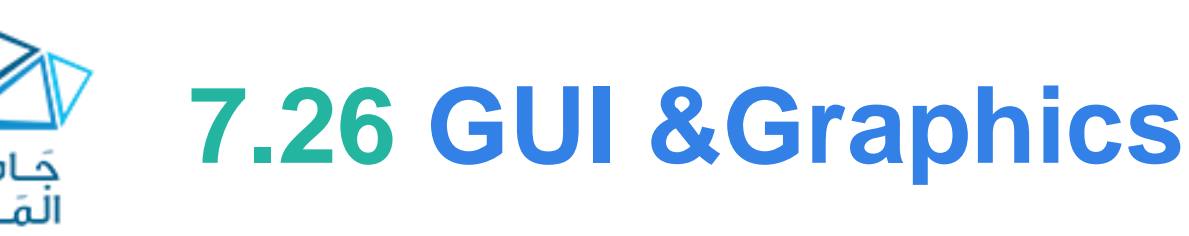

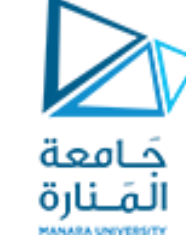

**final Color VIOLET = new Color( 128, 0, 128 ); final Color INDIGO = new Color( 75, 0, 130 );** السطران يعلنان ويتنشئان لونين جديدين

- **• أن** ألوان قوس قزح هي **األحمر والبرتقالي واألصفر واألخضر واألزرق والنيلي والبنفسجي**.
	- **•** تحتوي Java فقط على ثوابت سابقة التعريف لأللوان الخمسة األولى.
- **•** االسطر تهيئة مصفوفة مع ألوان قوس قزح، بدءاً من األقواس األعمق أوالً يبدأ المصفوفة بعنوين WHITE.Color، والتي، كما سترى قريبًا، هي لرسم األقواس الفارغة في مركز قوس قزح.

**private Color colors[] =** { Color.WHITE, Color.WHITE, VIOLET, INDIGO, Color.BLUE, Color.GREEN, Color.YELLOW, Color.ORANGE, Color.RED }; • يمكن تهيئة متغيرات الحالة عند إعلانها،<sub>.</sub> يحتوي المُنشئ على عبارة واحدة تستدعي طريقة setBackground (الذي تم توارثه من الفئة JPanel )بالمتغير WHITE.Color. تأخذ مجموعة setBackground وسيطة لون واحدة وتجعل الخلفية للمكون من ذلك اللون. • الطريقة paintComponent تعلن عن متغير يعبر عن نصف قطر الدائرة التي سترسم، أي يحدد سمك كل قوس. تحدد المتغيرات المحلية centerXو centerY موقع نقطة الوسط على قاعدة قوس قزح.)منتصف X وعلى بعد 10 من كامل h). • تستخدم الحلقة counter للتحكم والعد العكسي من نهاية المصفوفة، مع رسم أكبر قوس أوالً ووضع كل قوس أصغر متتابع أعلى القوس السابق. \* يعين السطر 40 اللون لرسم القوس الحالي من المصفوفة. السبب في أن لدينا مداخل WHITE.Colorفي بداية المصفوفة هي إنشاء قوس فارغ في المركز. خالف ذلك، فإن مركز قوس قزح يكون مجرد دائرة نصف دائرة البنفسجي الصلبة. ]مالحظة: يمكنك تغييرألوان فردية وعدد اإلدخاالت في المصفوفة إلنشاء تصميمات جديدة.[

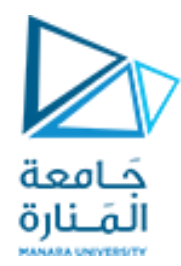

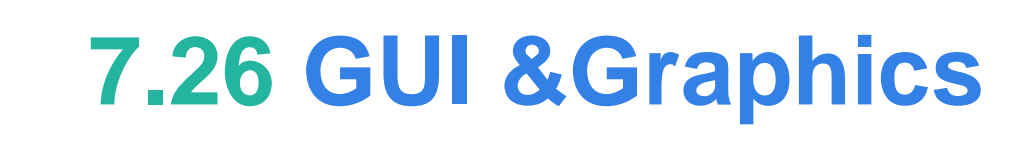

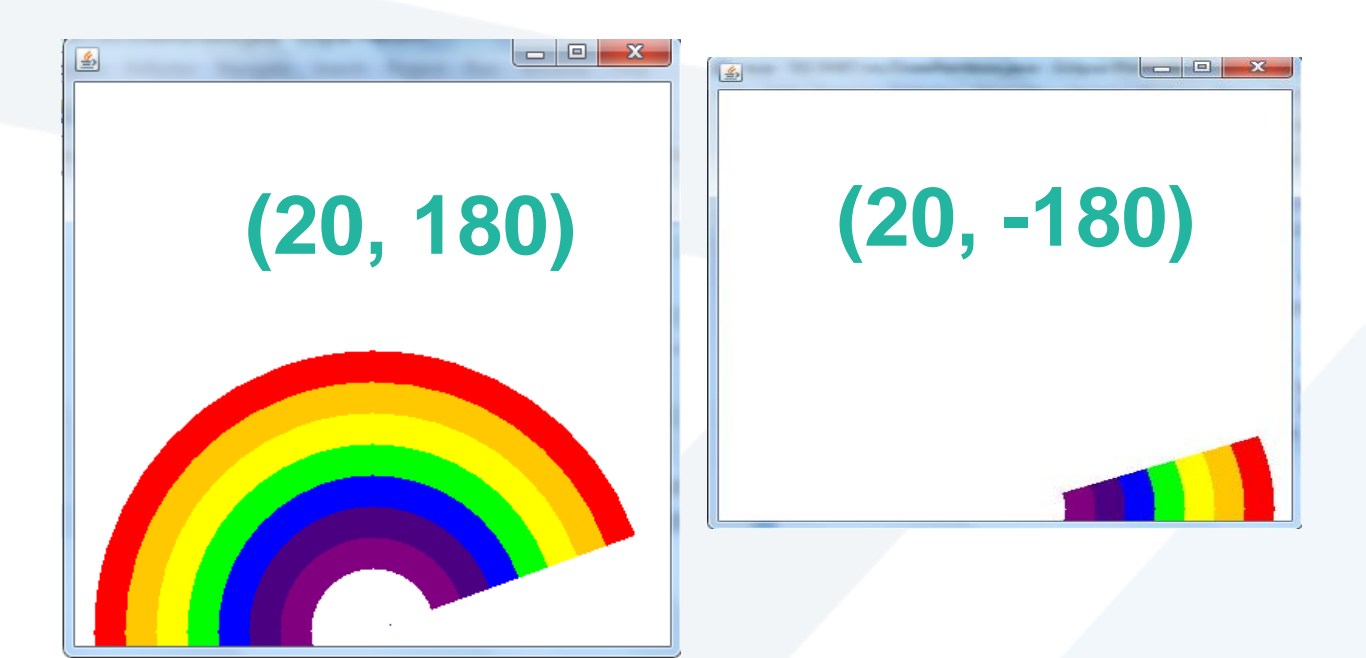
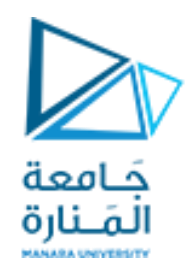

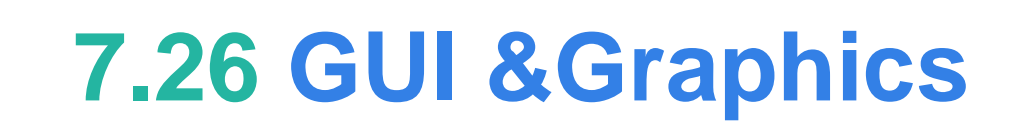

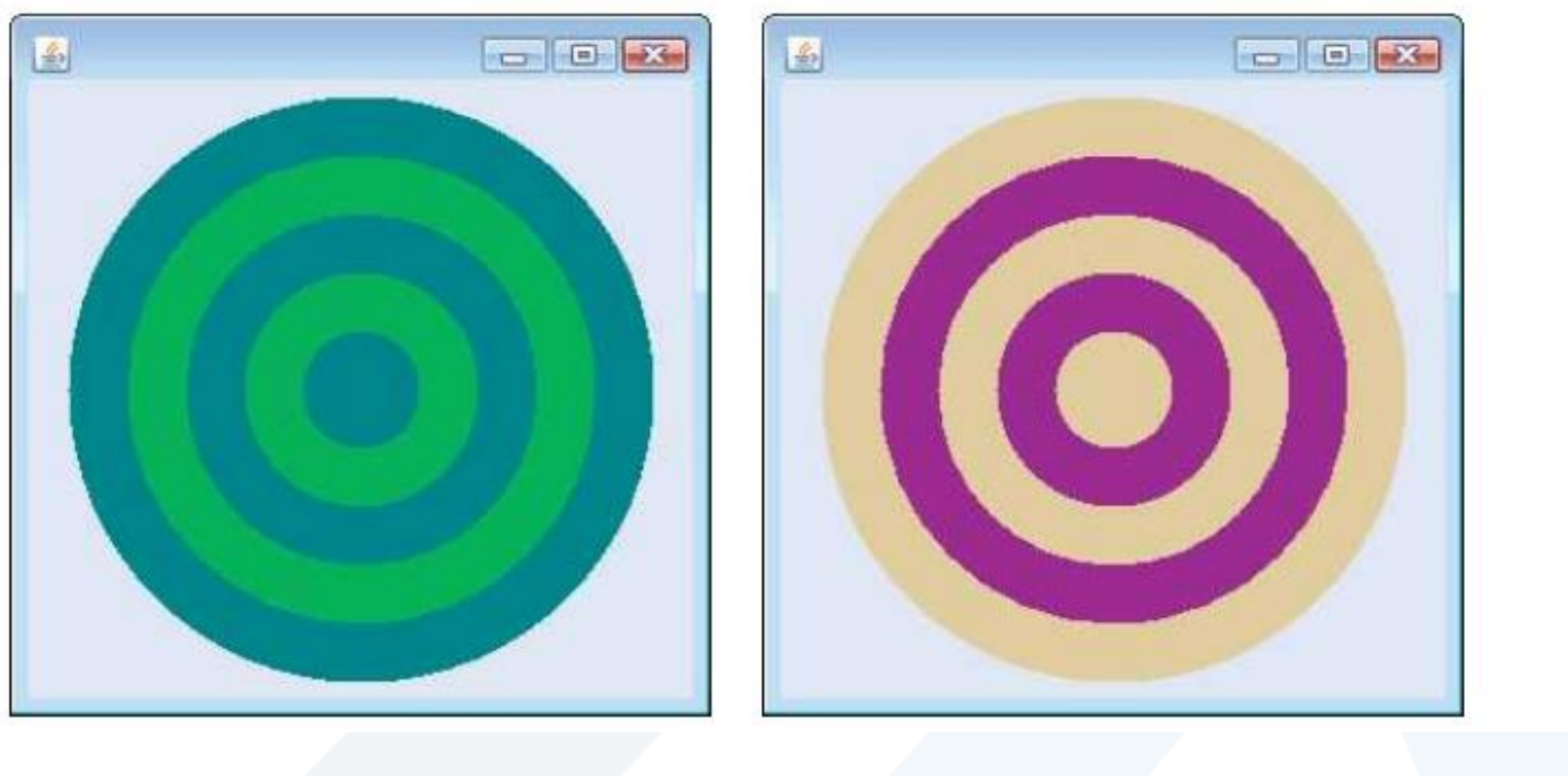

**ليكن المطلوب رسم الشكل السابق**

<https://manara.edu.sy/>

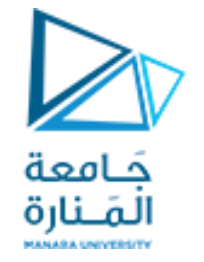

## **DrawRainbow21 1**

```
// Fig. 5.26: Shapes2.java
 // Demonstrates drawing different Shapes2.
 import java.awt.Color;
import java.awt.Graphics;
 import javax.swing.JPanel;
 import java.security.SecureRandom;
 //import java.util.Random; // program uses class Random
  public class DrawRainbow21 extends JPanel
 {
    // Define indigo and violet
    final Color VIOLET = new Color( 128, 0, 128 );
    final Color INDIGO = new Color( 75, 0, 130 );
    int x1,y1,w,h;
    // colors to use in the rainbow, starting from the innermost
    // The two white entries result in an empty arc in the center
   private Color colors[] =
       { Color.WHITE, Color.WHITE, VIOLET, INDIGO, Color.BLUE,
         Color.GREEN, Color.YELLOW, Color.ORANGE, Color.RED };
```
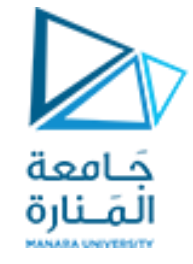

# **DrawRainbow21 2**

**// constructor**

 **private int choice; // user's choice of which shape to draw**

**// constructor sets the user's choice**

```
public DrawRainbow21(int userChoice)
    {choice = userChoice;
       setBackground( Color.WHITE ); // set the background to white
    } // end DrawRainbow21 constructor
```
 **// draws a rainbow using concentric circles public void paintComponent( Graphics g ) { super.paintComponent( g );**

**// draws a cascade of Shapes21 starting from the top-left corner/// SecureRandom randomNumbers = new SecureRandom(); // SecureRandom number generator**

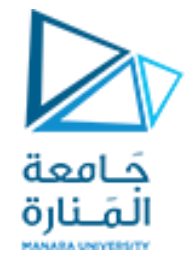

## **DrawRainbow21 3**

```
// pick the shape based on the user's choice
switch ( choice )
{case 1: // draw DrawRainbow2 
   int radius = 40;// radius of an arch
      // draw the rainbow near the bottom-center
       int centerX = getWidth() / 2;
      int centerY = qetHeight() - 10;
       // draws filled arcs starting with the outermost
      for ( int counter = \text{colors.length}; counter > 0; counter-- )
       { // set the color for the current arc
          g.setColor( colors[ counter - 1 ] );
          // fill the arc from 0 to 180 degrees
          g.fillArc( centerX - counter * radius,
             centerY - counter * radius, 
             counter * radius * 2, counter * radius * 2, 45, 90 );
```
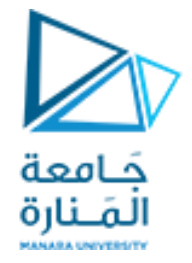

# **DrawRainbow21 4**

```
// set the color for the current arc
          /*g.setColor( colors[ counter - 1 ] );
          g.fillOval( 10 + counter * 10, 10 + counter * 10,
      240 - counter * 20, 240 - counter * 20 );}*/
          } break;
case 2: // set the color for the current arc
  for ( int counter = 8; counter > 0; counter-- ) { g.setColor( colors[ counter - 1 ] );
      g.fillOval(130-counter * 10,130-counter *10,counter * 20,counter * 20 );
   //g.fillOval(30+counter *10,30+counter *10,200-counter *20,200-counter *20);
   /*g.fillOval(10+counter*10,10+counter*10,240-counter*20,240-counter*20); */
  x1=130 - counter *10; y1=130 - counter * 10; w= counter * 20; h=counter * 20;
            System.out.println("x1=" +x1+ " y1= "+y1+ " w= "+w+" h= "+h);
      } break;
case 3: // stores each random integer generated shapesType,shapesColor,(x1,y1) 
begin ,widnth ,height
```
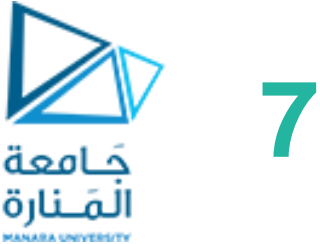

# **7.25 GUI &Graphics**

for ( int counter =  $10$ ; counter >  $0$ ; counter-- )  **{ int shapesType, shapesColor, x1, y1, x2, y2; shapesType = 1 + randomNumbers.nextInt( 2 );**  $x1 = 1 + \text{randomNumbers.nextInt}$  (200 );  $y1 = 1 + \text{randomNumbers.nextInt}$  (200 );  $w = 1 + \text{randomNumbers.nextInt}$  (188);  $h = 1 + \text{randomNumbers.nextInt}$  (188);  **System.out.println("x1=" +x1+ " y1= "+y1+ " w= "+w+" h= "+h); //if((x1+x2)>400) x2=380; if((y1+y2)>400) y2=370; if(shapesType==1) { // draw rectangles and set the color for the current rectangles shapesColor = 2 + randomNumbers.nextInt( 6 ); g.setColor( colors[ shapesColor ] ); g.fillRect( x1, y1, w, h ); } else { // draw ovals and set the color for the current ovals shapesColor = 2 + randomNumbers.nextInt( 6 ); g.setColor( colors[ shapesColor ] ); g.fillOval( x1, y1, w, h );} //break; } } // end for }// end method paintComponent }// end class DrawRainbow21**

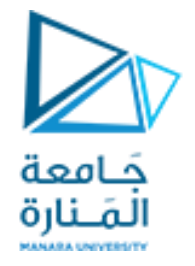

### **DrawRainbow21Test**

**public class DrawRainbow21Test { public static void main( String[] args ) { // obtain user's choice String input = JOptionPane.showInputDialog( "Enter 1 to draw DrawRainbow \n" + "Enter 2 to draw fillOval\n"+ "Enter 3 to Draw randomRectOval\n"); int choice = Integer.parseInt( input ); // convert input to int // create the panel with the user's input DrawRainbow21 panel = new DrawRainbow21( choice ); JFrame application = new JFrame(); // creates a new JFrame application.setDefaultCloseOperation( JFrame.EXIT\_ON\_CLOSE ); application.setSize( 400, 400 ); // set the desired size application.add( panel ); // add the panel to the frame application.setVisible( true ); // show the frame } // end main**

**} // end class DrawRainbow1Test**

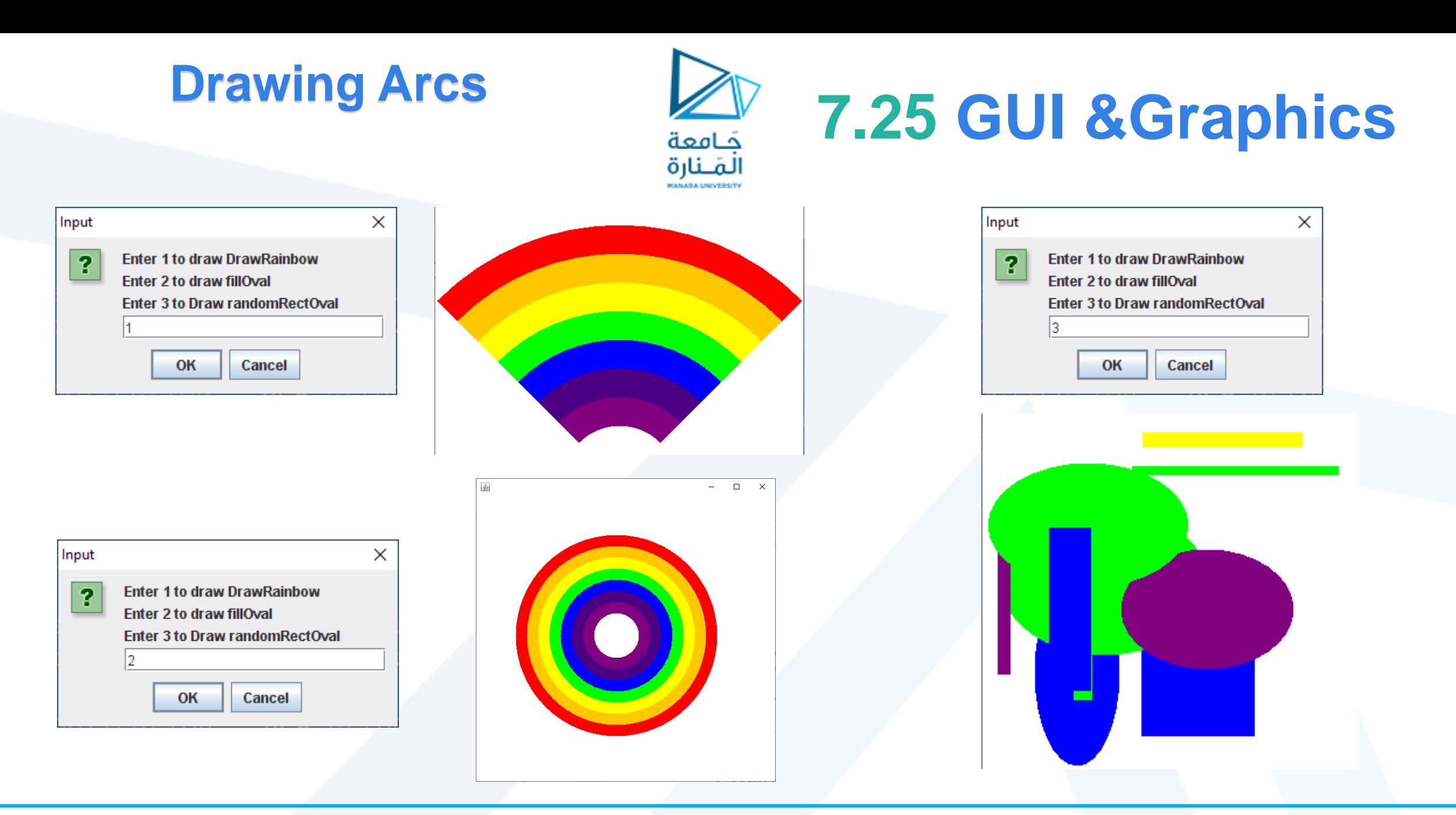

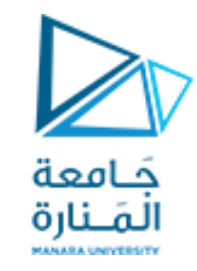

# **7.25 GUI &Graphics**

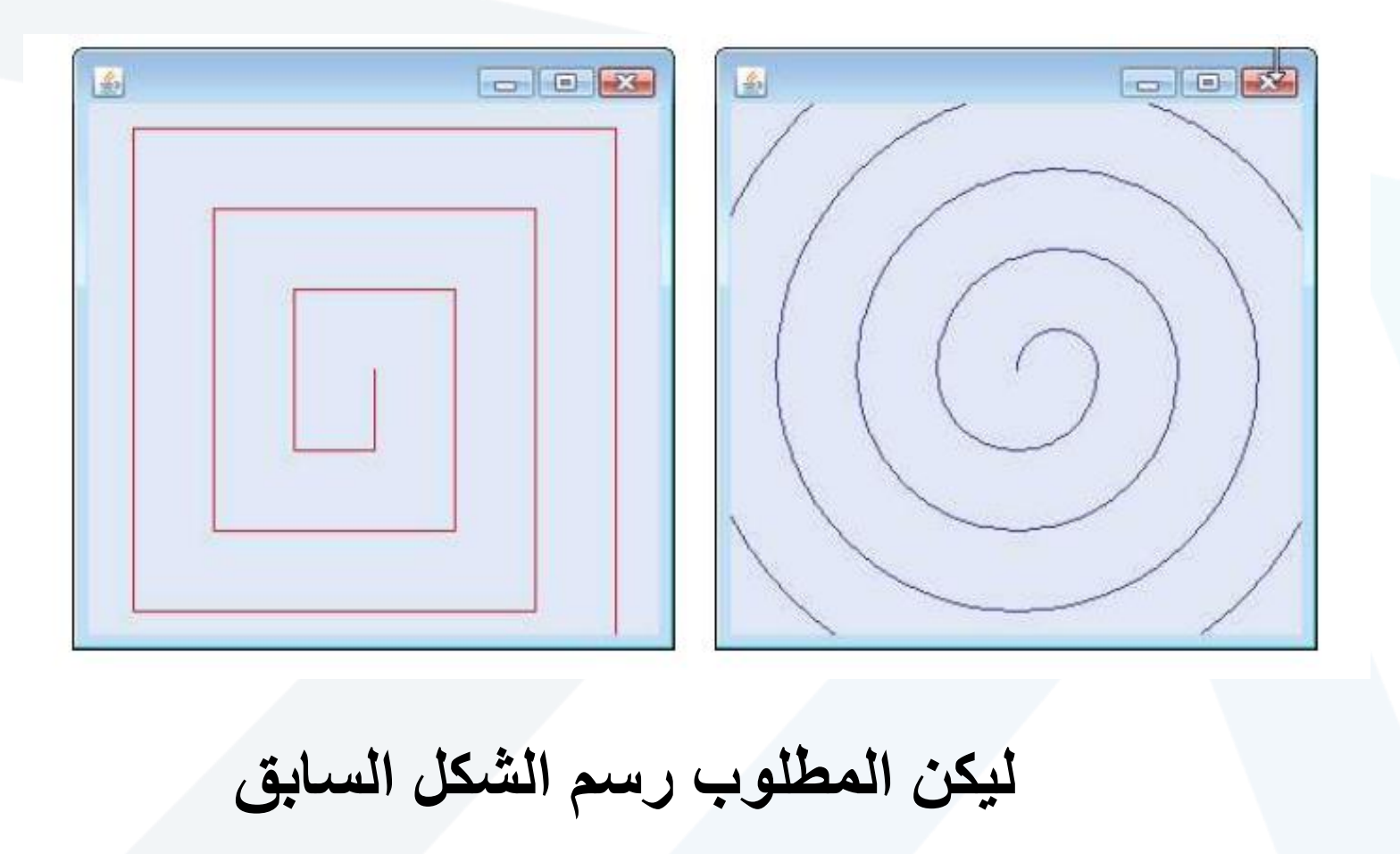